# Computer Vision

ACTL3143 & ACTL5111 Deep Learning for Actuaries Patrick Laub

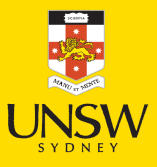

#### Lecture Outline

#### **Images**

- Convolutional Lavers
- Convolutional Laver Options
- Convolutional Neural Networks
- Demo: Character Recognition
- Demo: Character Recognition II
- Error Analysis
- Hyperparameter tuning
- Leveraging Solutions From Benchmark Problems
- Transfer Learning

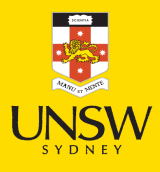

#### Shapes of data

#### A tensor is an N-dimensional array of data

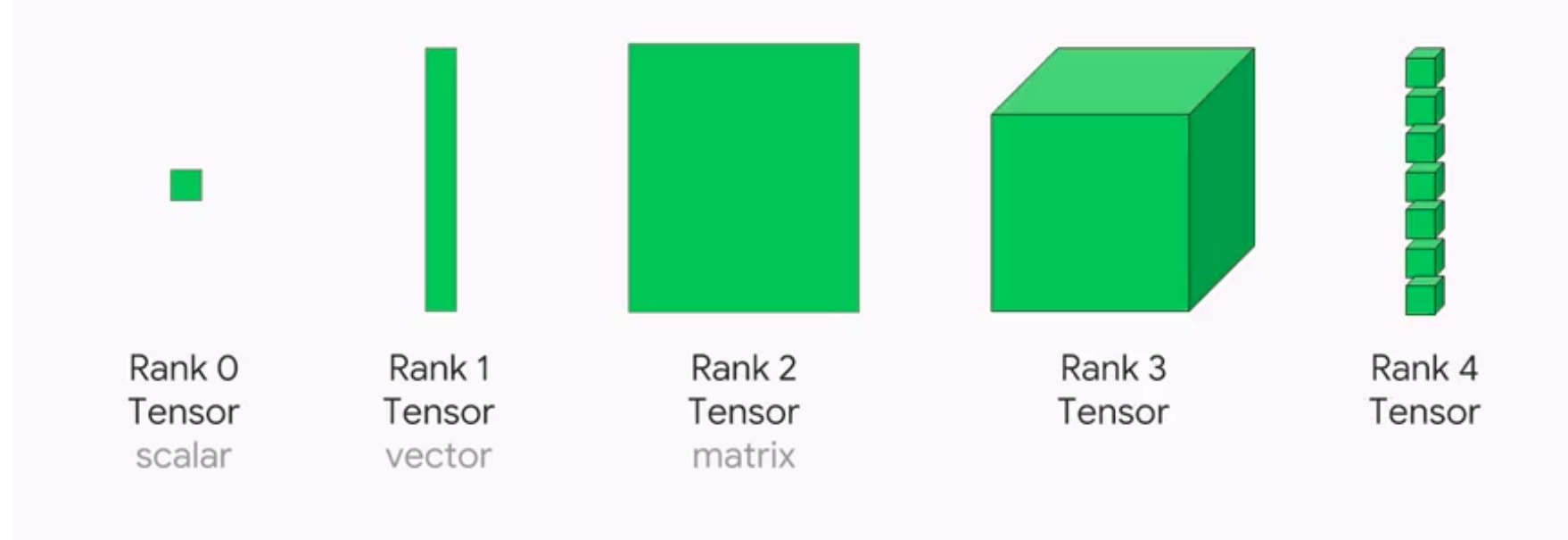

Illustration of tensors of different rank.

Source: Paras Patidar (2019), Tensors — [Representation](https://medium.com/mlait/tensors-representation-of-data-in-neural-networks-bbe8a711b93b) of Data In Neural Networks, Medium article.

#### Shapes of photos

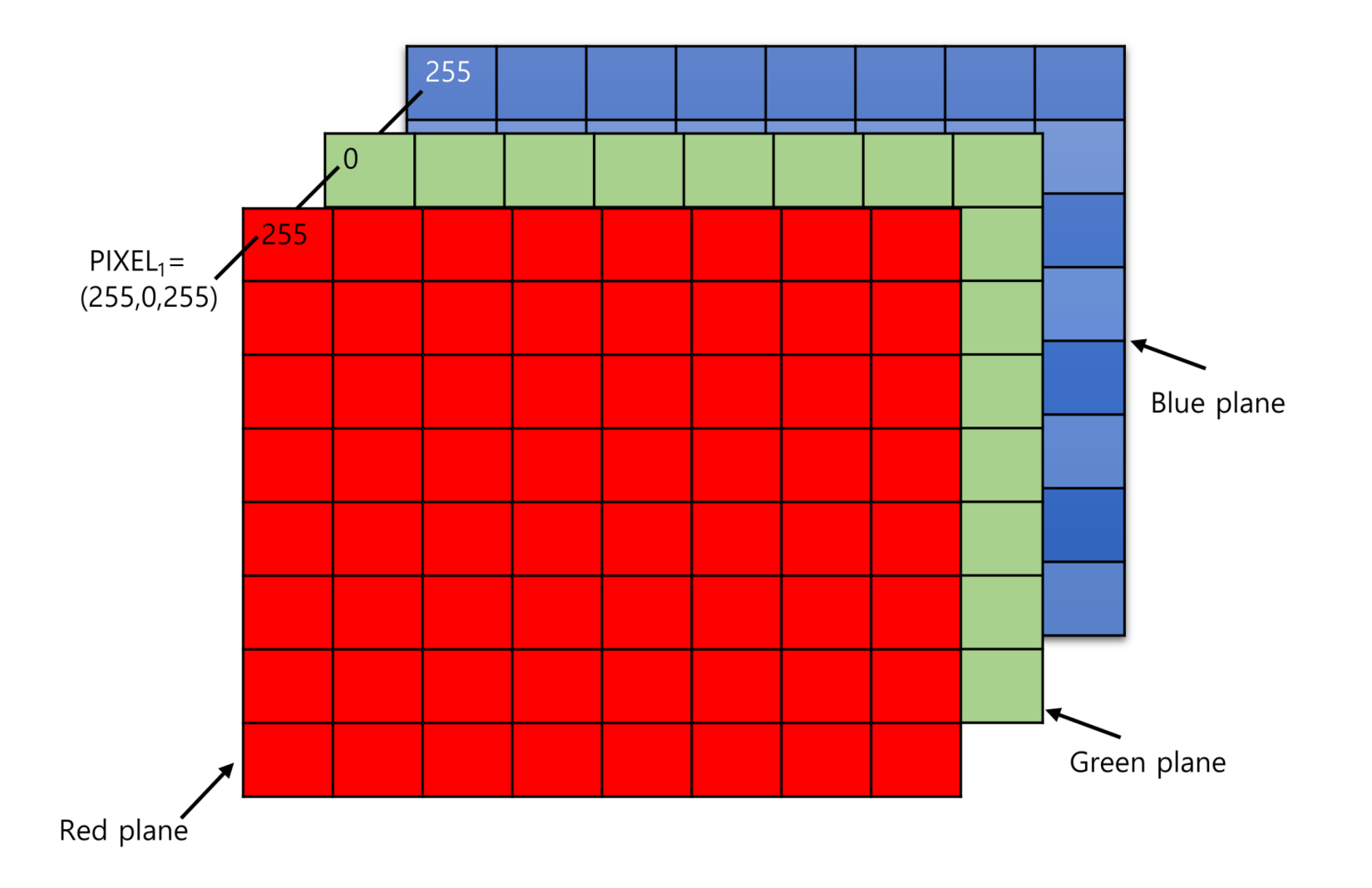

**READER** 

A photo is a rank 3 tensor.

### How the computer sees them

#### 1 from matplotlib.image import imread

2  $img1 = img1$  =  $imread('pu.get'); img2 = imread('pl.get')$ 

 $\frac{3}{3}$  img3 = imread('pr.gif'); img4 = imread('pg.bmp')

4 f"Shapes are: {img1.shape}, {img2.shape}, {img3.shape}, {img4.shape}."

#### 'Shapes are: (16, 16, 3), (16, 16, 3), (16, 16, 3), (16, 16, 3).'

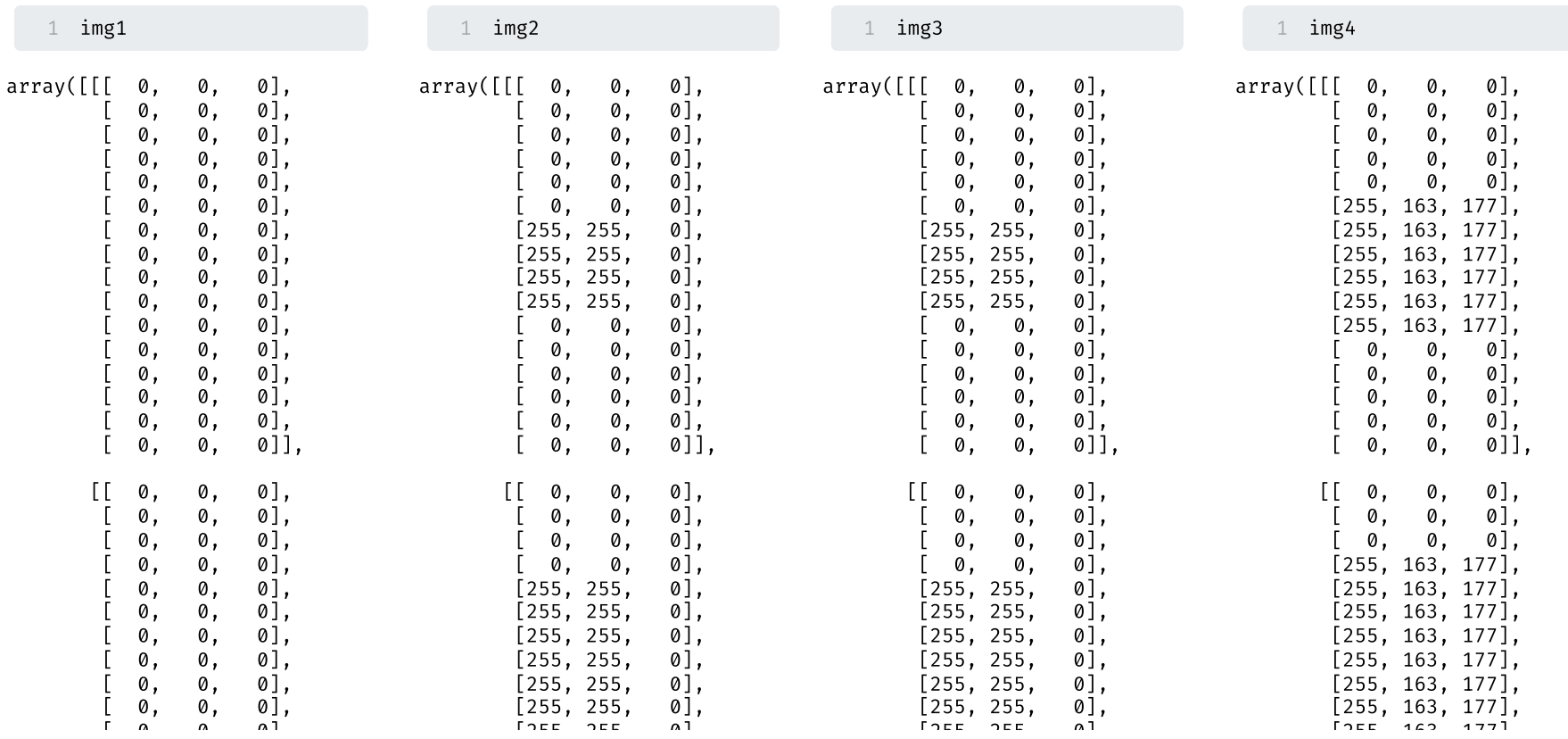

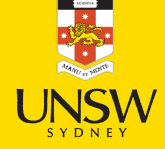

#### How we see them

1 from matplotlib.pyplot import imshow

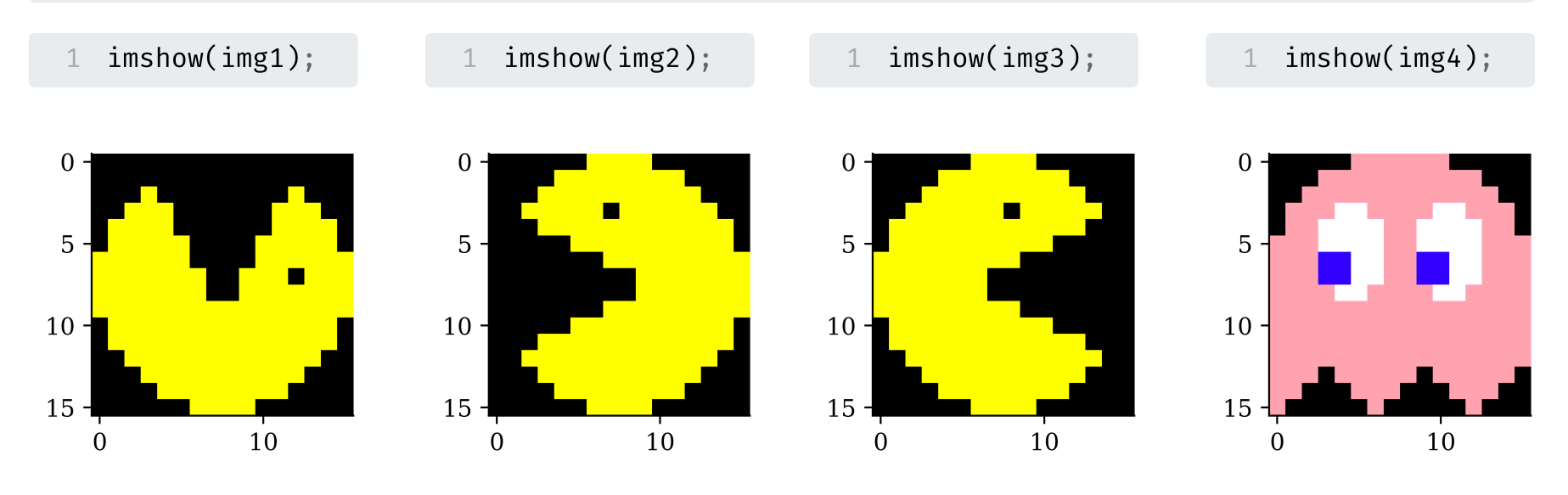

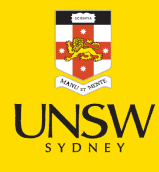

## Why is 255 special?

Each pixel's colour intensity is stored in one byte.

One byte is 8 bits, so in binary that is 00000000 to 11111111.

The largest *unsigned* number this can be is  $2^8 - 1 = 255$ .

```
1 np.array([0, 1, 255, 256]).astype(np.uint8)
```

```
array([ 0, 1, 255, 0], dtype=uint8)
```
If you had *signed* numbers, this would go from -128 to 127.

1 np.array([-128, 1, 127, 128]).astype(np.int8)

```
array([-128, 1, 127, -128], dtype=int8)
```
Alternatively, hexidecimal numbers are used. E.g. 10100001 is split into 1010 0001, and 1010=A,  $0.001=1$ , so combined it is 0xA1.

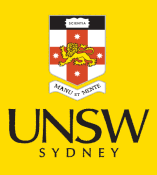

## Image editing with kernels

Take a look at <https://setosa.io/ev/image-kernels/>.

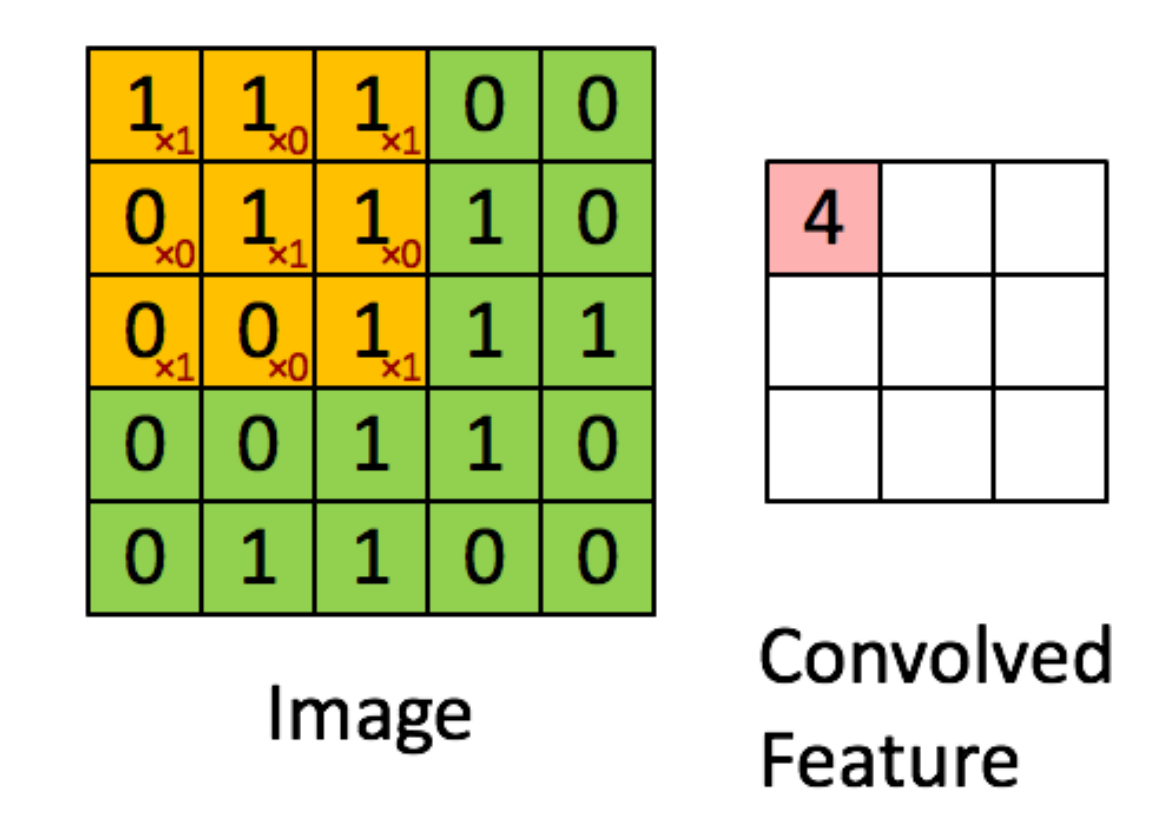

An example of an image kernel in action.

Source: [Stanford's](http://deeplearning.stanford.edu/wiki/index.php/Feature_extraction_using_convolution) deep learning tutorial via Stack [Exchange](https://stats.stackexchange.com/a/188216).

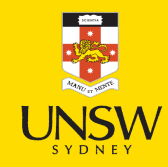

#### Lecture Outline

**Images** 

#### **Convolutional Lavers**

- Convolutional Laver Options
- Convolutional Neural Networks
- Demo: Character Recognition
- Demo: Character Recognition II
- Error Analysis
- Hyperparameter tuning
- Leveraging Solutions From Benchmark Problems
- Transfer Learning

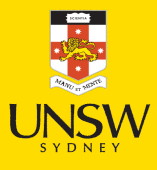

## 'Convolution' not 'complicated'

Say  $X_1, X_2 \sim f_X$  are i.i.d., and we look at  $S = X_1 + X_2$ . The density for S is then

$$
f_S(s)=\int_{x_1=-\infty}^{\infty}f_X(x_1)\,f_X(s-x_1)\,\mathrm{d}s.
$$

This is the *convolution* operation,  $f_S = f_X \star f_X$ .

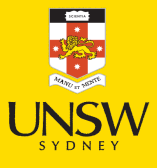

#### Images are rank 3 tensors

Height, width, and number of channels.

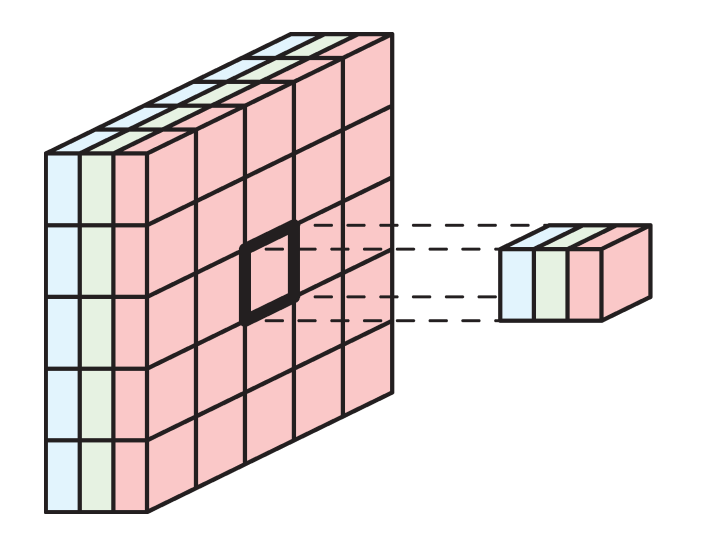

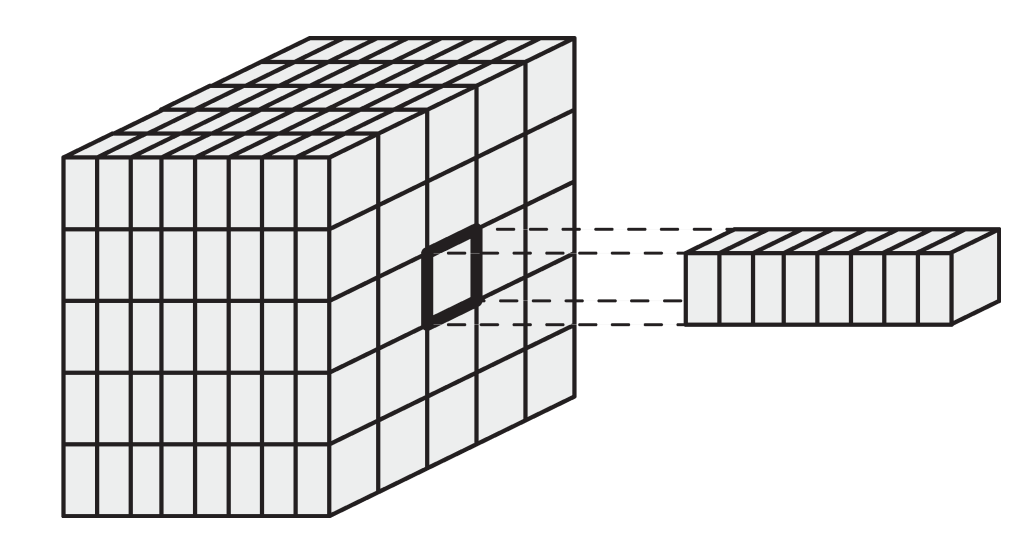

Examples of rank 3 tensors.

Grayscale image has 1 channel. RGB image has 3 channels. Example: Yellow = Red + Green.

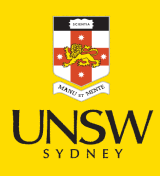

#### Example: Detecting yellow

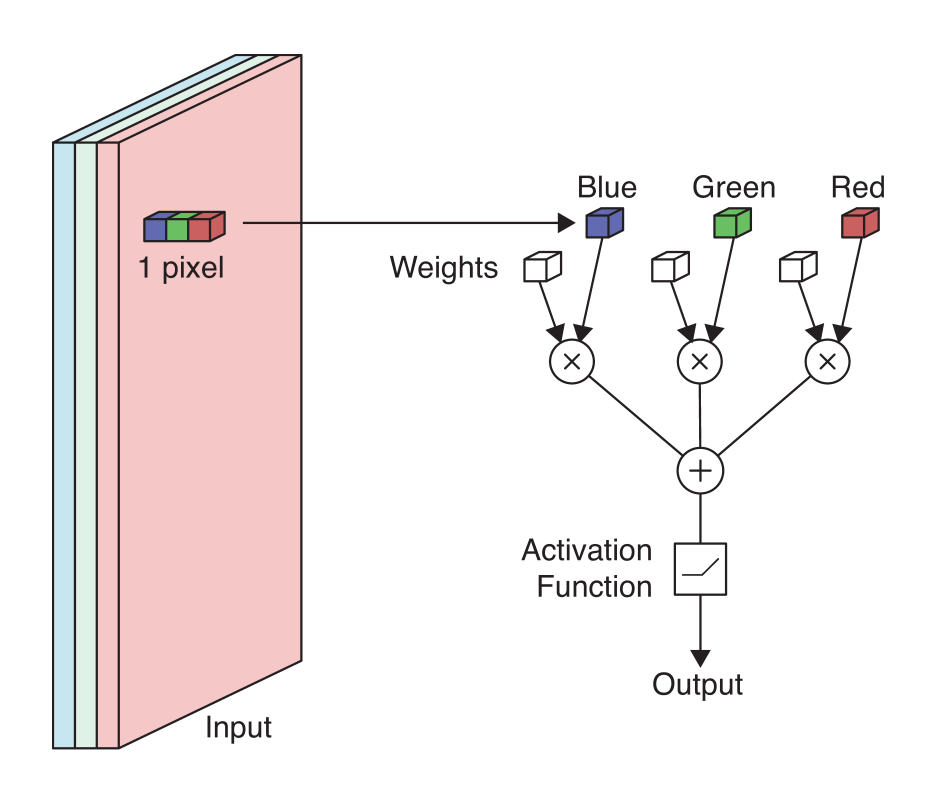

Applying a neuron to an image pixel.

Apply a neuron to each pixel in the image.

If red/green  $\nearrow$  or blue  $\searrow$  then yellowness  $\nearrow$ .

Set RGB weights to 1, 1, -1.

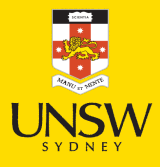

#### Example: Detecting yellow II

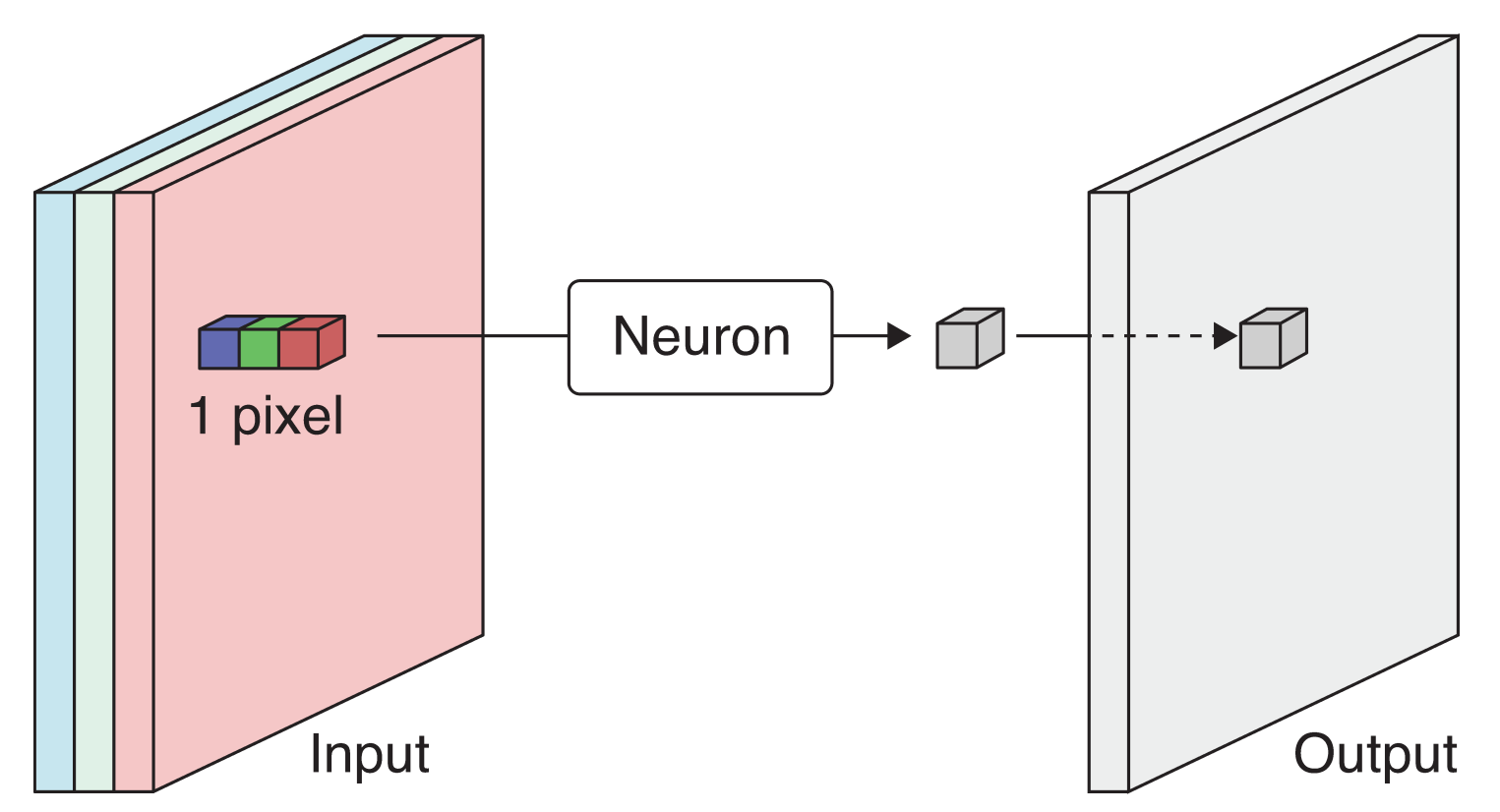

Scan the 3-channel input (colour image) with the neuron to produce a 1-channel output (grayscale image).

#### The output is produced by *sweeping* the neuron over the input. This is called convolution.

#### Example: Detecting yellow III

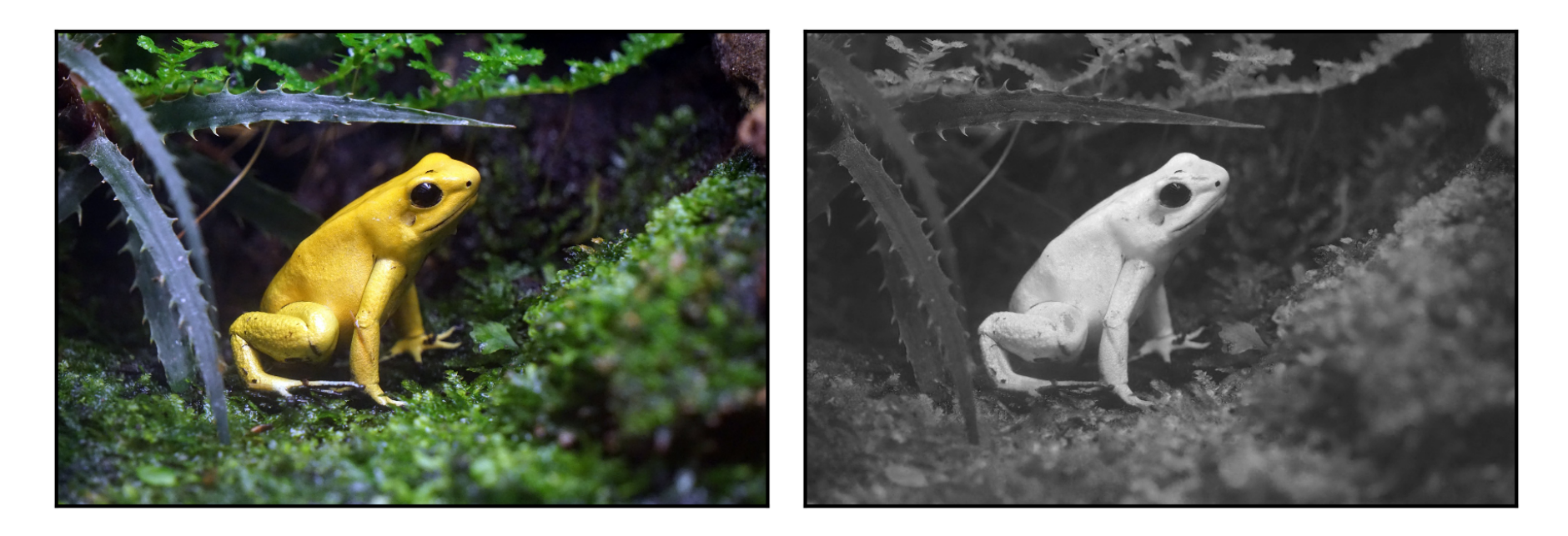

The more yellow the pixel in the colour image (left), the more white it is in the grayscale image.

The neuron or its weights is called a **filter**. We *convolve* the image with a filter, i.e. a convolutional filter.

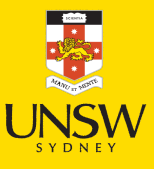

#### Terminology

- The same neuron is used to sweep over the image, so we can store the weights in some shared memory and process the pixels in parallel. We say that the neurons are weight sharing.
- In the previous example, the neuron only takes one pixel as input. Usually a larger filter containing a block of weights is used to process not only a pixel but also its neighboring pixels all at once.
- The weights are called the filter kernels.
- The cluster of pixels that forms the input of a filter is called its footprint.

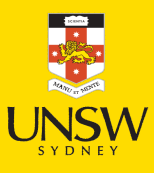

#### Spatial filter

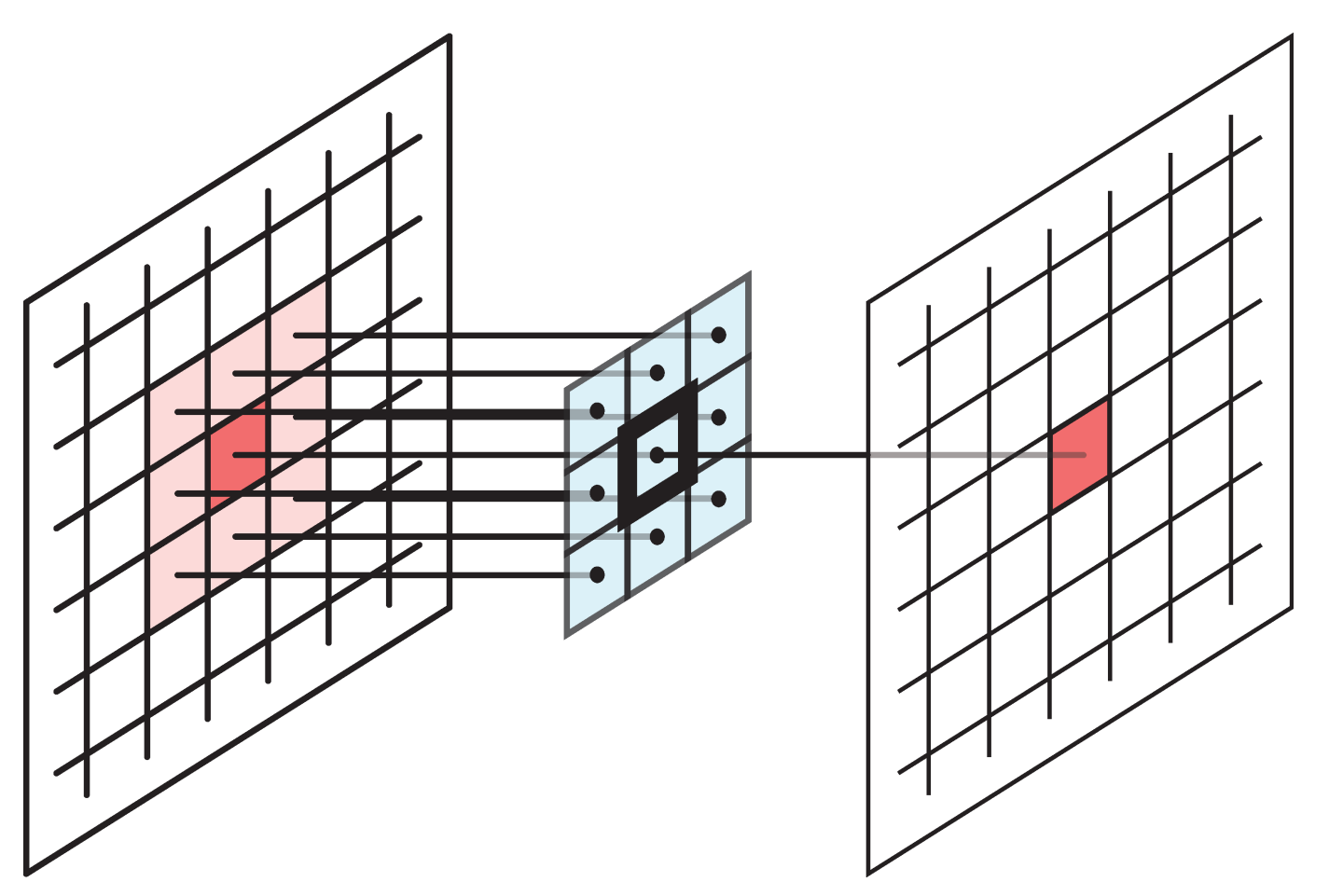

Example 3x3 filter

When a filter's footprint is  $>$  1 pixel, it is a **spatial filter**.

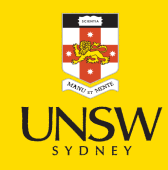

## Multidimensional convolution

Need  $#$  Channels in Input =  $#$  Channels in Filter.

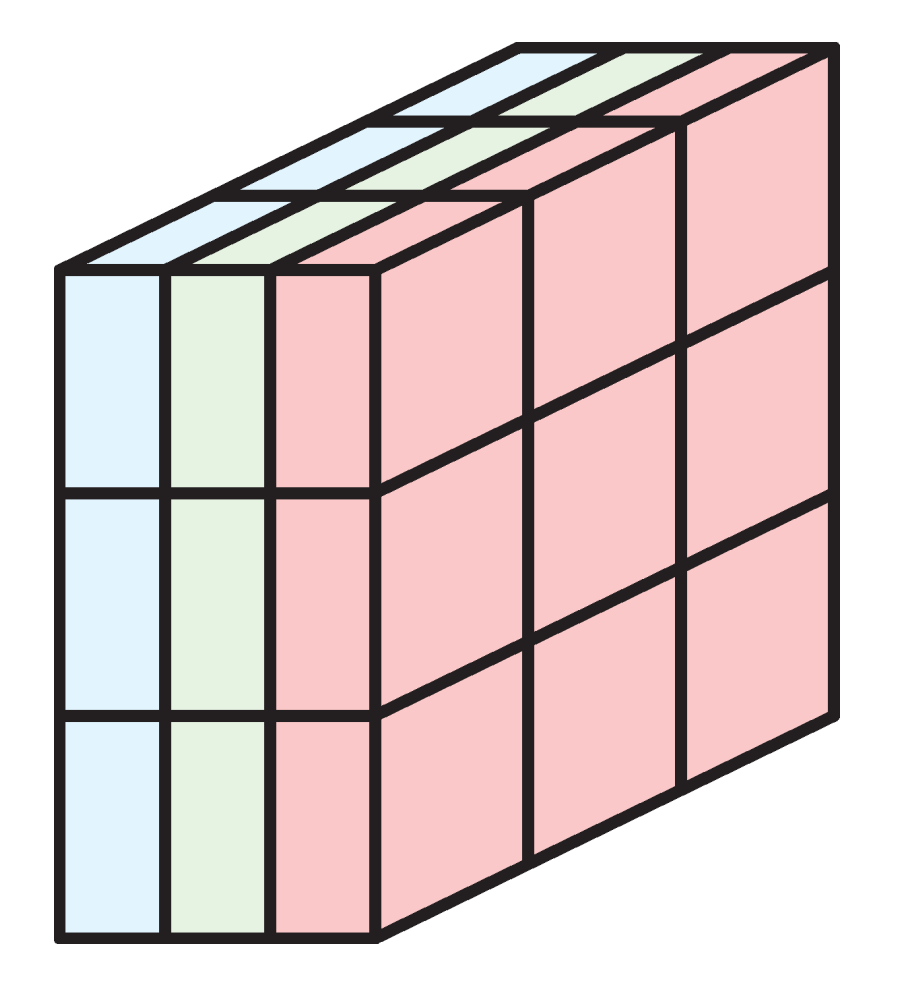

Example: a 3x3 filter with 3 channels, containing 27 weights.

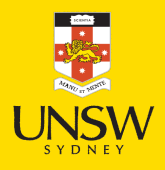

#### Example: 3x3 filter over RGB input

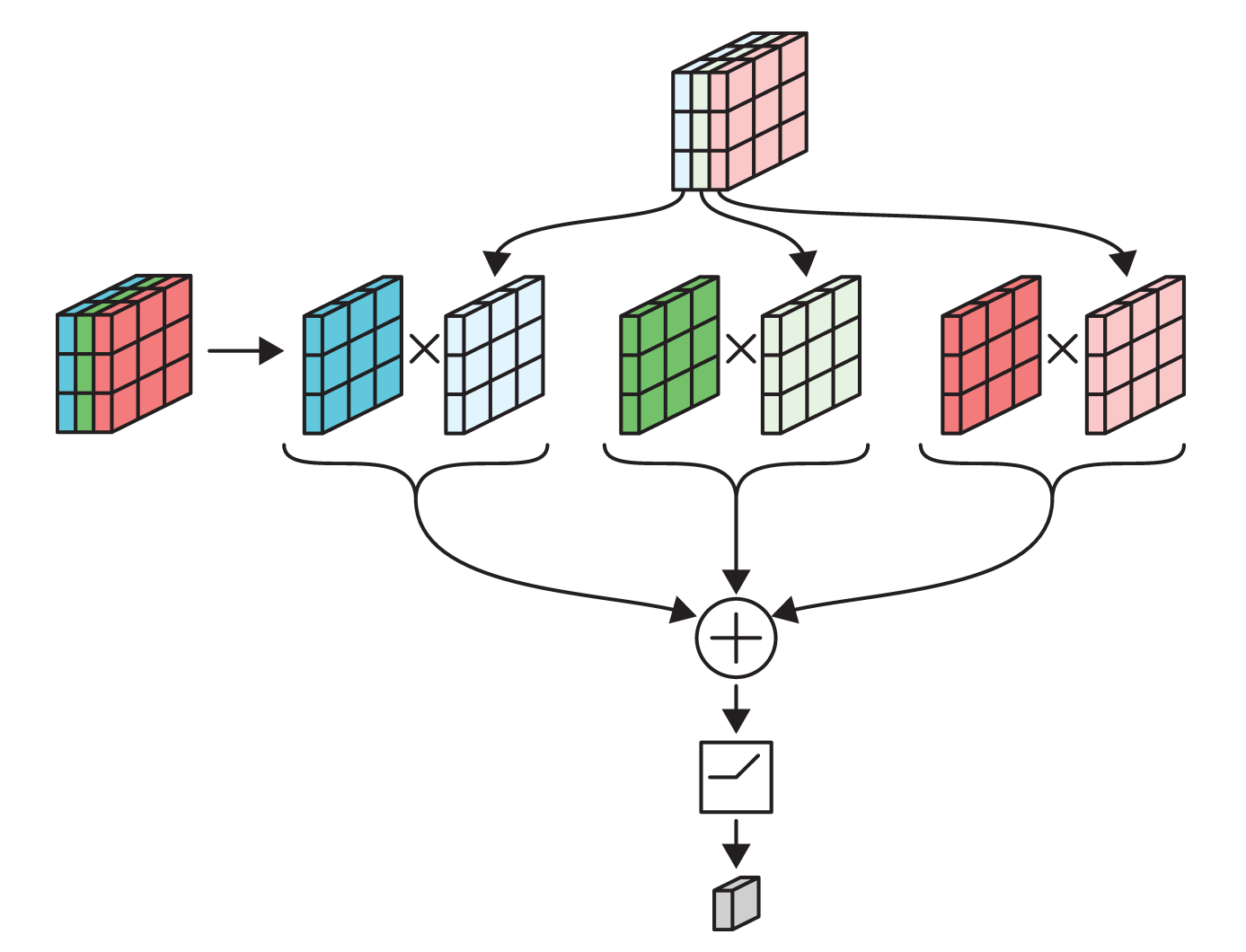

Each channel is multipled separately  $\mathcal C$  then added together.

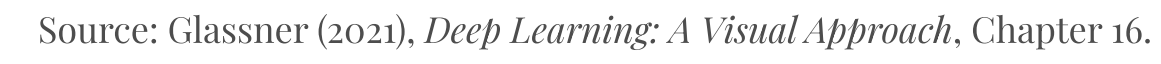

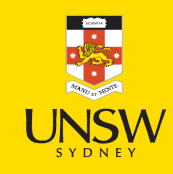

#### Input-output relationship

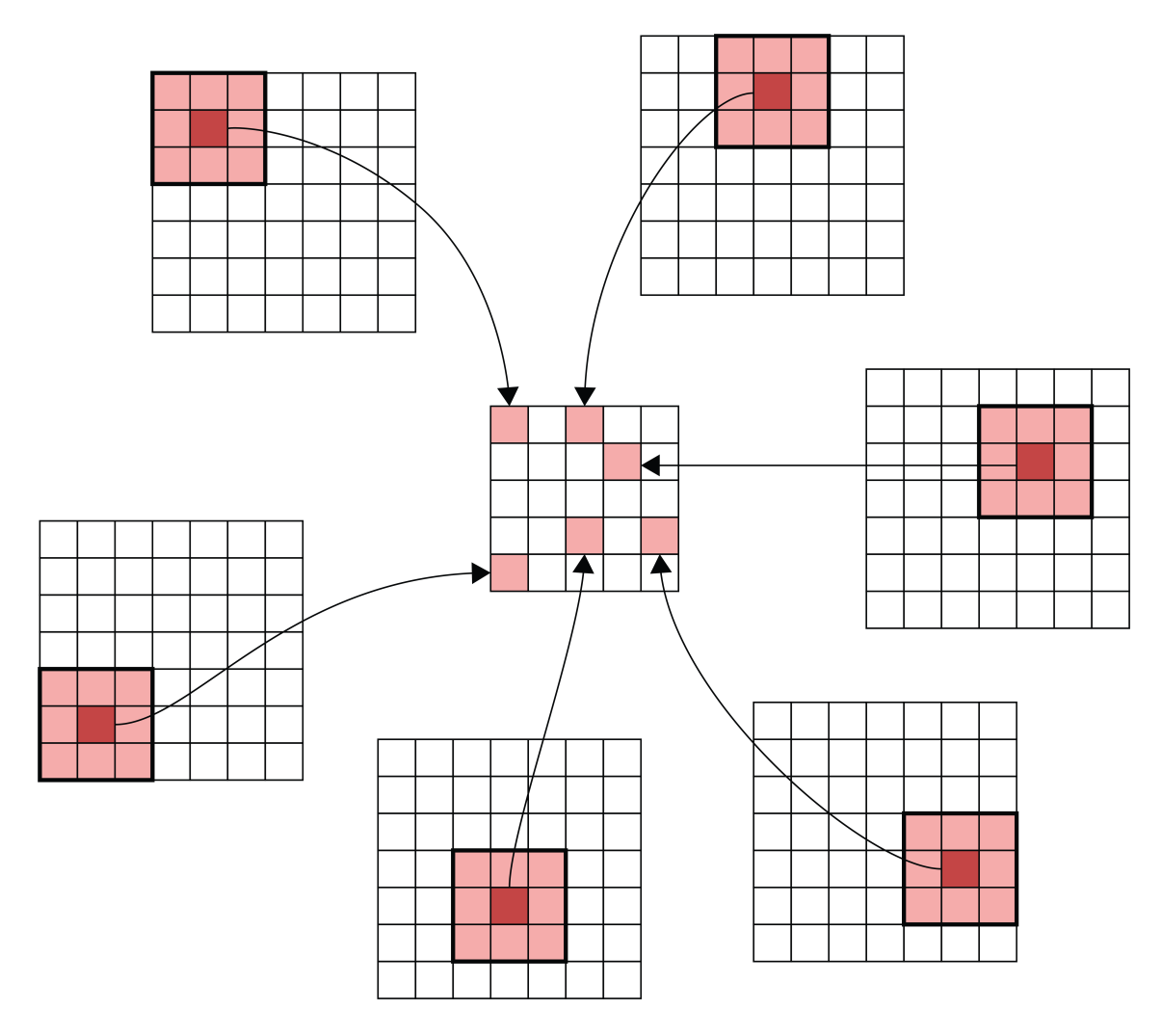

Matching the original image footprints against the output location.

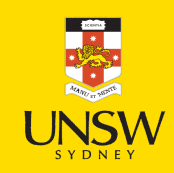

#### Lecture Outline

- Images
- Convolutional Layers
- Convolutional Layer Options
- Convolutional Neural Networks
- Demo: Character Recognition
- Demo: Character Recognition II
- Error Analysis
- Hyperparameter tuning
- Leveraging Solutions From Benchmark Problems
- Transfer Learning

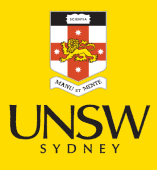

#### Padding

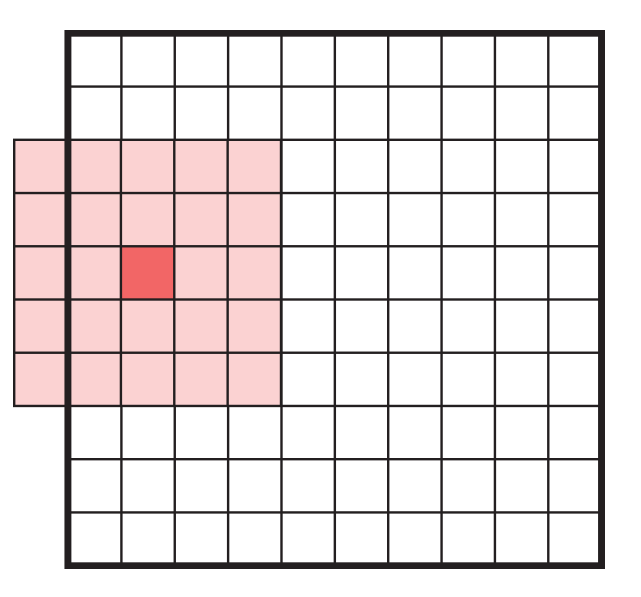

What happens when filters go off the edge of the input?

- How to avoid the filter's receptive field falling off the side of the input.
- If we only scan the filter over places of the input where the filter can fit perfectly, it will lead to loss of information, especially after many filters.

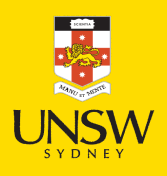

## Padding

Add a border of extra elements around the input, called padding. Normally we place zeros in all the new elements, called zero padding.

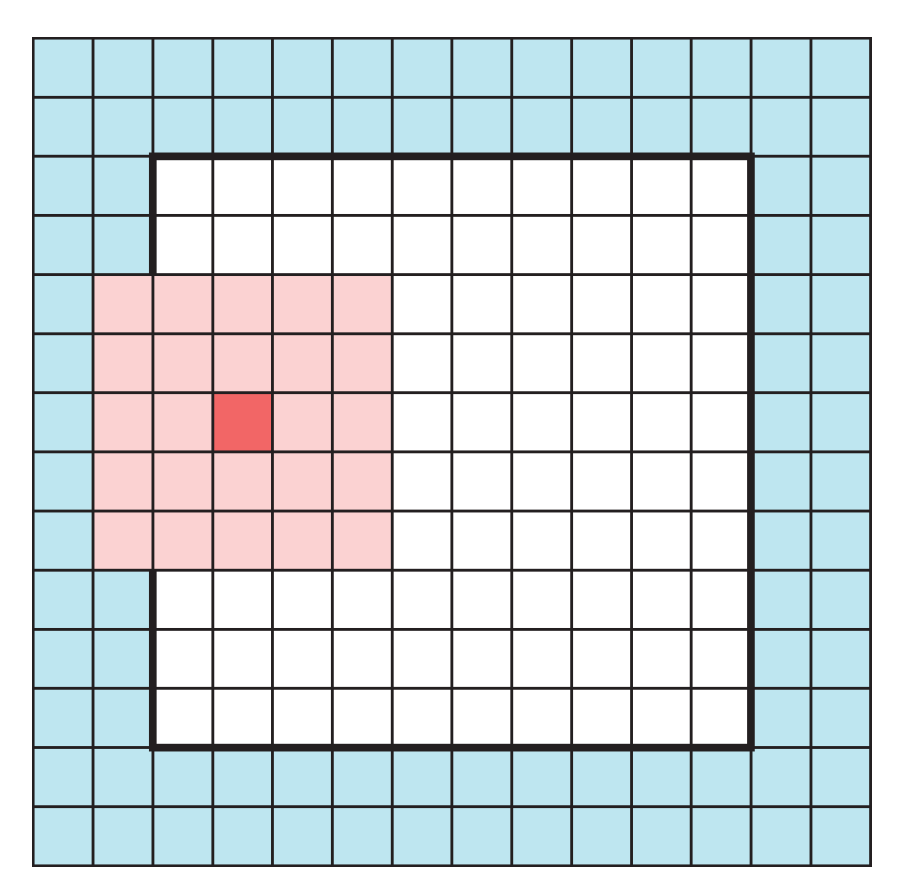

Padded values can be added to the outside of the input.

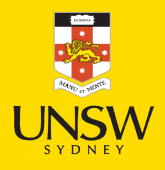

### Convolution layer

- Multiple filters are bundled together in one layer.
- The filters are applied *simultaneously* and *independently* to the input.
- Filters can have different footprints, but in practice we almost always use the same footprint for every filter in a convolution layer.
- Number of channels in the output will be the same as the number of filters.

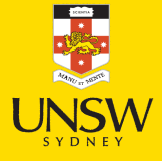

#### Example

In the image:

- 6-channel input tensor
- input pixels
- four 3x3 filters
- four output tensors
- final output tensor.

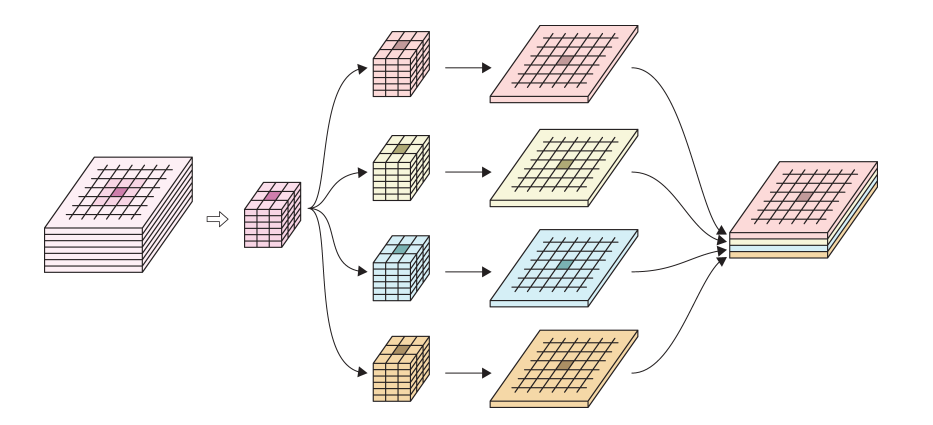

Example network highlighting that the number of output channels equals the number of filters.

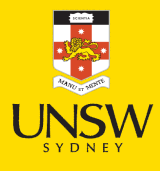

20 / 84

#### 1x1 convolution

- Feature reduction: Reduce the number of channels in the input tensor (removing correlated features) by using fewer filters than the number of channels in the input. This is because the number of channels in the output is always the same as number of filters.
- 1x1 convolution: Convolution using 1x1 filters.
- When the channels are correlated, 1x1 convolution is very effective at reducing channels without loss of information.

## Example of 1x1 convolution

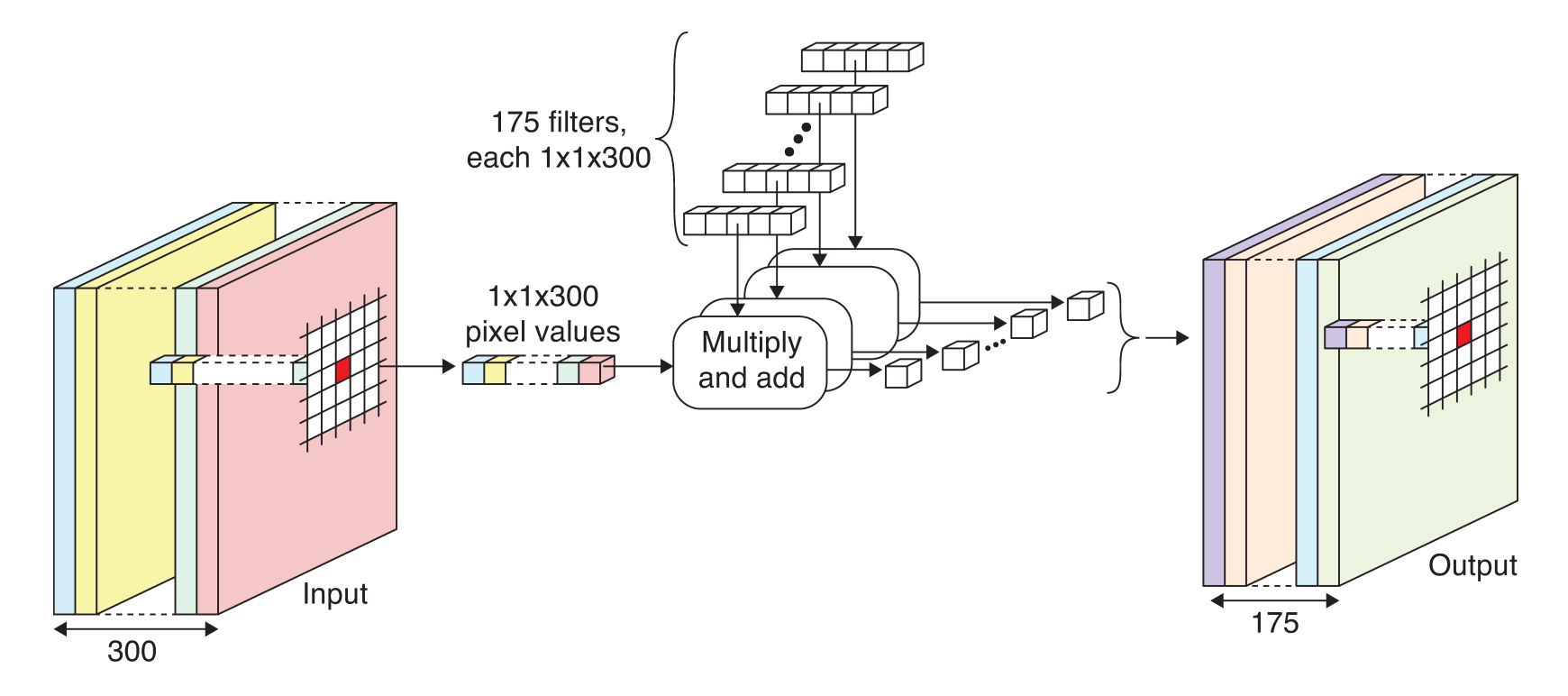

Example network with 1x1 convolution.

- Input tensor contains 300 channels.
- Use 175 1x1 filters in the convolution layer (300 weights each).
- Each filter produces a 1-channel output.
- Final output tensor has 175 channels.

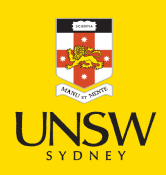

### Striding

We don't have to go one pixel across/down at a time.

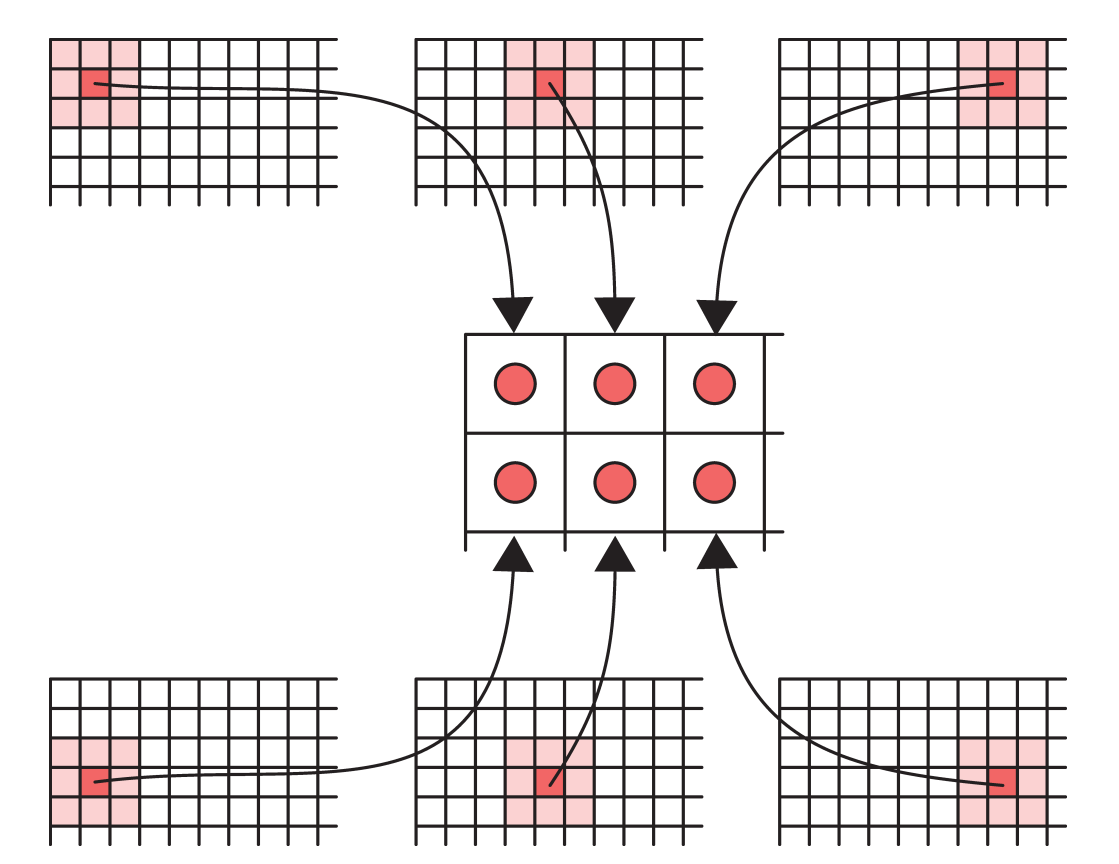

Example: Use a stride of three horizontally and two vertically.

Dimension of output will be smaller than input.

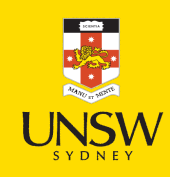

#### Choosing strides

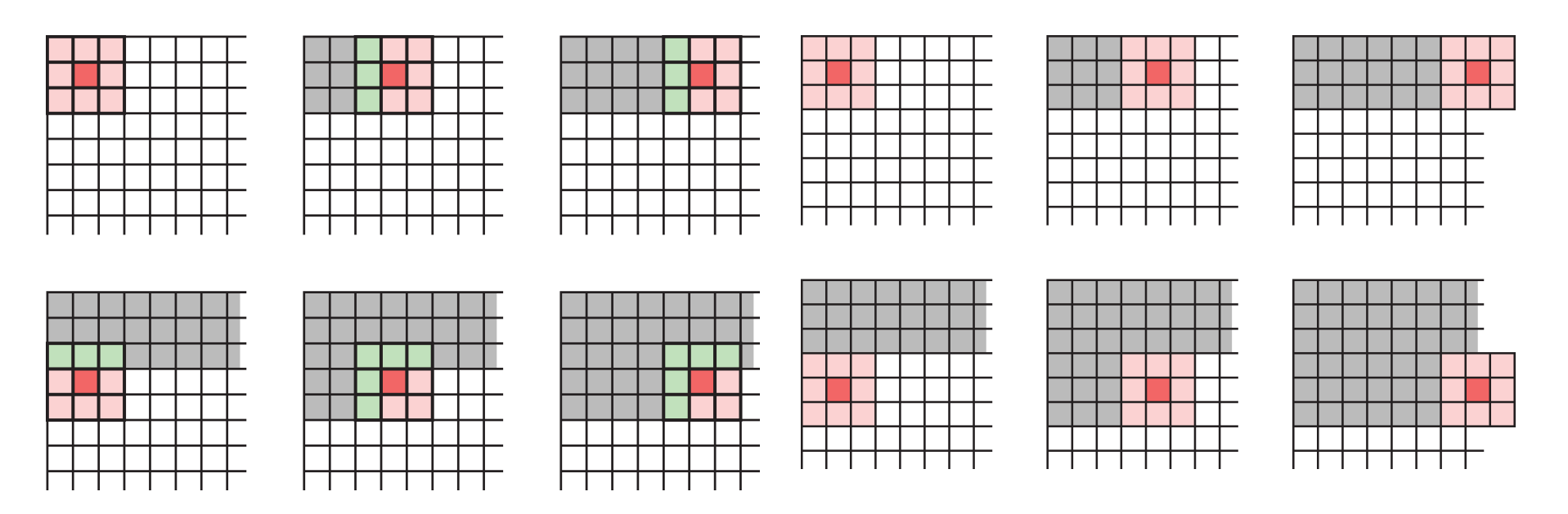

When a filter scans the input step by step, it processes the same input elements multiple times. Even with larger strides, this can still happen (left image).

If we want to save time, we can choose strides that prevents input elements from being used more than once. Example (right image): 3x3 filter, stride 3 in both directions.

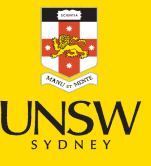

## Specifying a convolutional layer

Need to choose:

- number of filters,
- their footprints (e.g. 3x3, 5x5, etc.),
- activation functions,
- padding  $\mathcal C$  striding (optional).

All the filter weights are learned during training.

#### Lecture Outline

- Images
- Convolutional Layers
- Convolutional Layer Options
- Convolutional Neural Networks
- Demo: Character Recognition
- Demo: Character Recognition II
- Error Analysis
- Hyperparameter tuning
- Leveraging Solutions From Benchmark Problems
- Transfer Learning

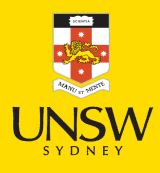

### Definition of CNN

A neural network that uses convolution layers is called a *convolutional neural* network.

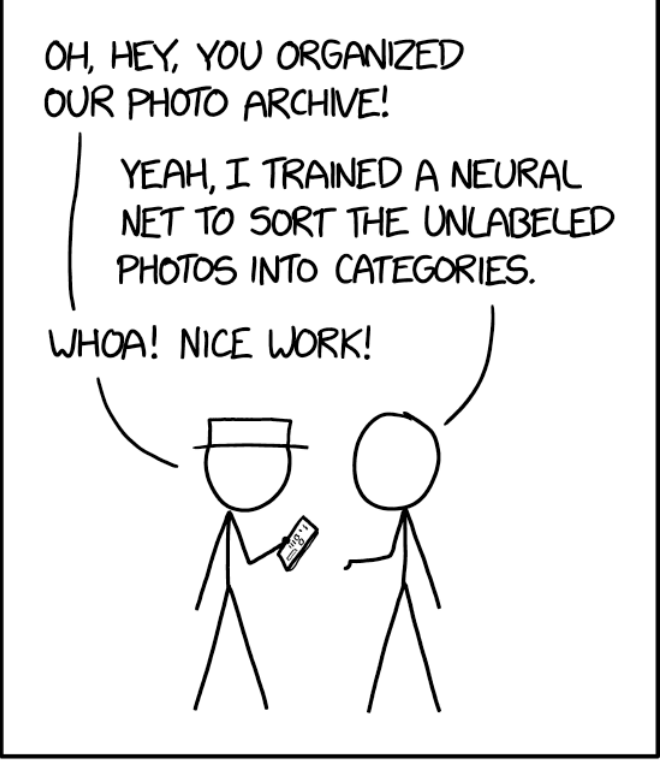

ENGINEERING TIP: WHEN YOU DO A TASK BY HAND, YOU CAN TECHNICALLY SAY YOU TRAINED A NEURAL NET TO DO IT.

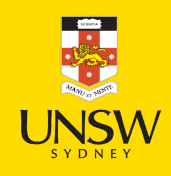

Source: Randall Munroe (2019), xkcd #2173: [Trained](https://xkcd.com/2173/) a Neural Net.

#### Architecture

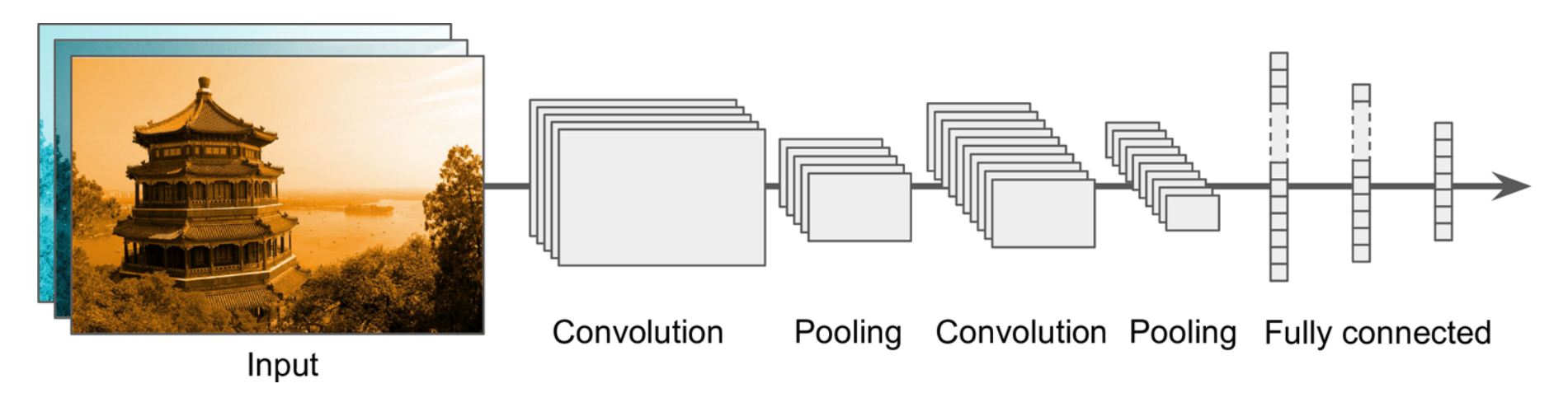

Typical CNN architecture.

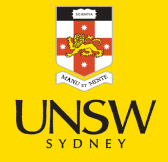

#### Architecture #2

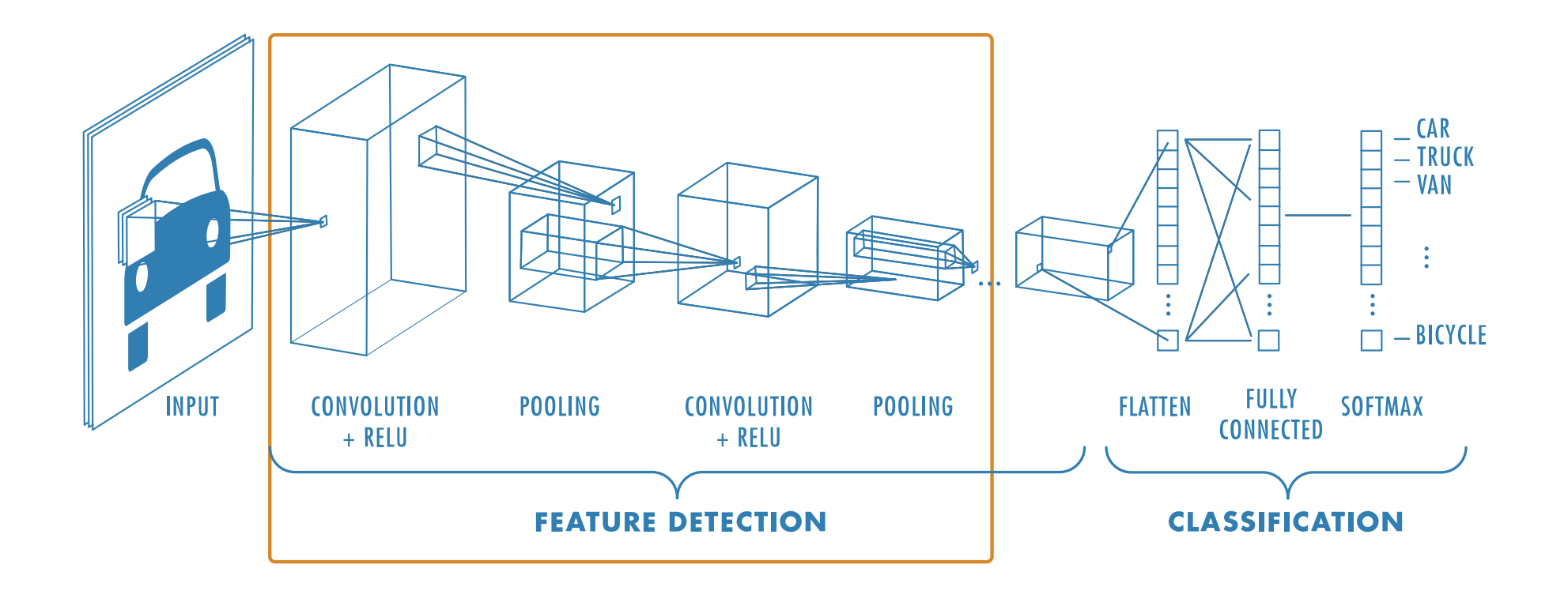

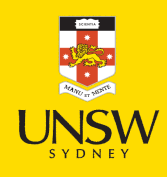

ᆓ

Source: MathWorks, Introducing [Deep Learning](https://au.mathworks.com/campaigns/offers/next/deep-learning-ebook.html) with MATLAB, Ebook.

#### Pooling

Pooling, or downsampling, is a technique to blur a tensor.

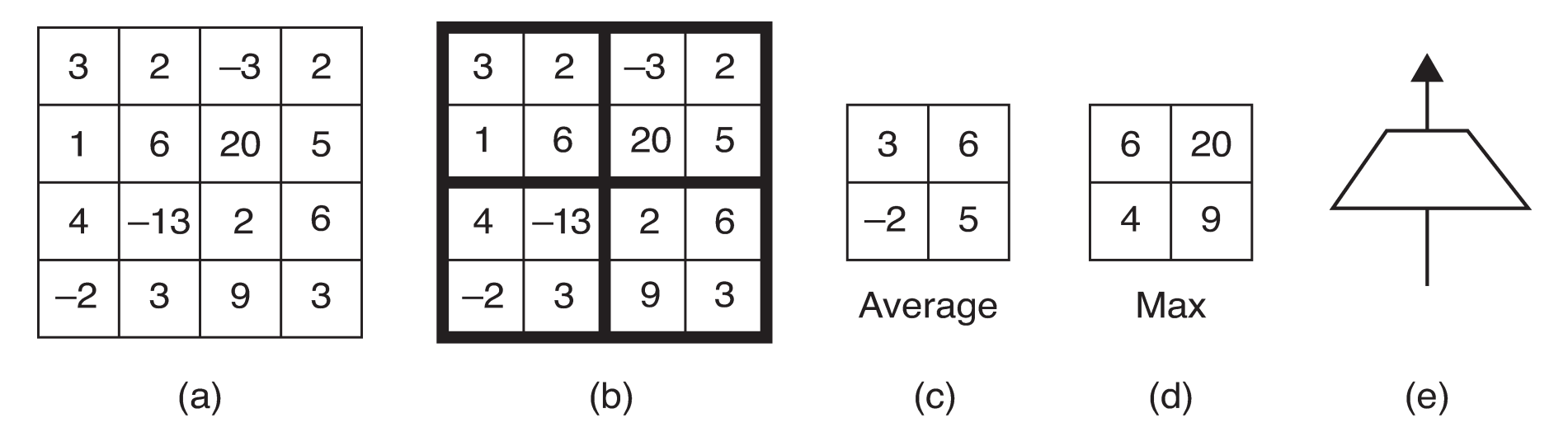

Illustration of pool operations.

(a): Input tensor (b): Subdivide input tensor into 2x2 blocks (c): Average pooling (d): Max pooling (e): Icon for a pooling layer

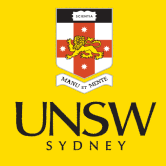

## Pooling for multiple channels

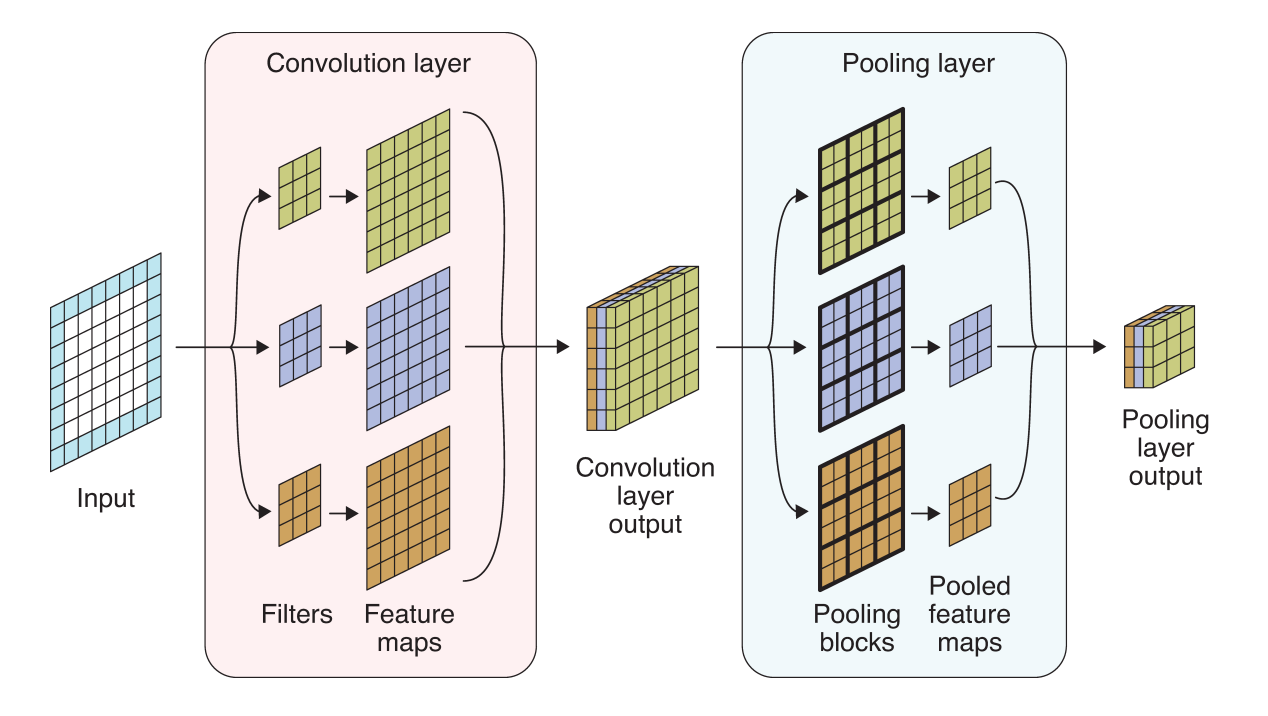

Pooling a multichannel input.

- Input tensor: 6x6 with 1 channel, zero padding.
- Convolution layer: Three 3x3 filters.
- Convolution layer output: 6x6 with 3 channels.
- Pooling layer: apply max pooling to each channel.
- Pooling layer output: 3x3, 3 channels.

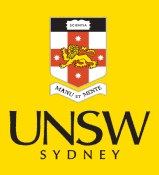

## Why/why not use pooling?

Why? Pooling *reduces the size* of tensors, therefore reduces memory usage and execution time (recall that 1x1 convolution reduces the number of channels in a tensor).

Why not?

u/geoffhinton · Commented on 7 years ago

You have many different questions. I shall number them and try to answer each one in a different reply.

1. What is your most controversial opinion in machine learning?

The pooling operation used in convolutional neural networks is a big mistake and the fact that it works so well is a disaster.

If the pools do not overlap, pooling loses valuable information about where things are. We need this information to detect precise relationships between the parts of an object. Its true that if the pools overlap enough, the positions of features will be accurately preserved by "coarse coding" (see my paper on "distributed representations" in 1986 for an explanation of this effect). But I no longer believe that coarse coding is the best way to represent the poses of objects relative to the viewer (by pose I mean position, orientation, and scale).

I think it makes much more sense to represent a pose as a small matrix that converts a vector of positional coordinates relative to the viewer into positional coordinates relative to the shape itself. This is what they do in computer graphics and it makes it easy to capture the effect of a change in viewpoint. It also explains why you cannot see a shape without imposing a rectangular coordinate frame on it, and if you impose a different frame, you cannot even recognize it as the same shape. Convolutional neural nets have no explanation for that, or at least none that I can think of.

#### Geoffrey Hinton

31 / 84

6
#### What do the CNN layers learn?

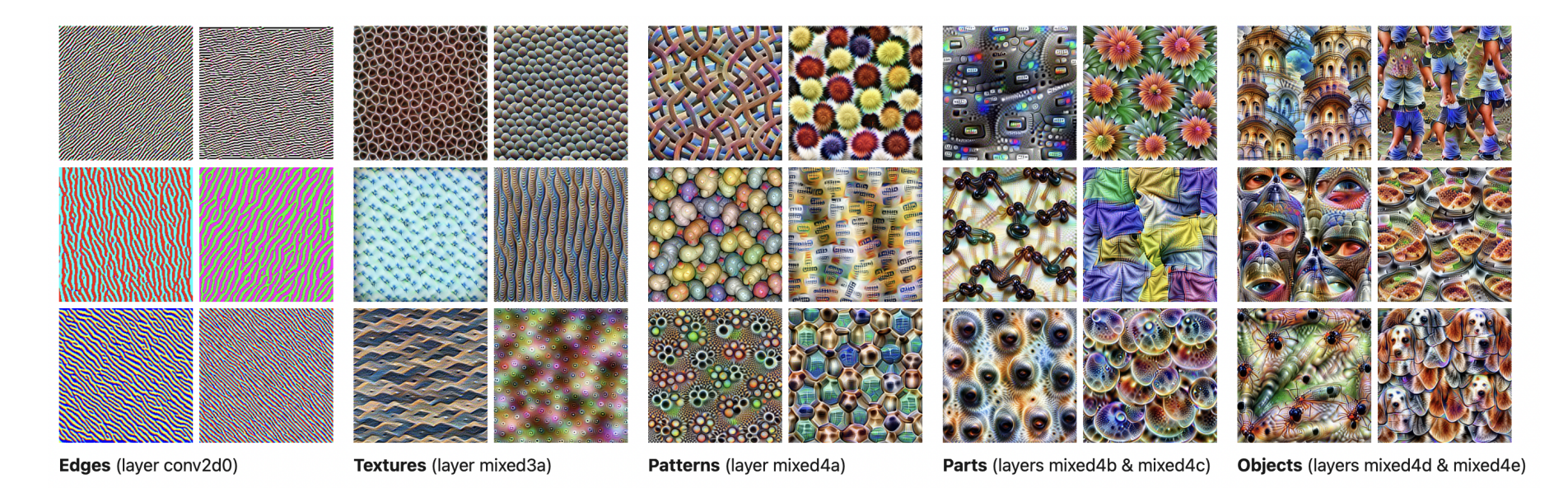

Source: Distill article, Feature [Visualization](https://distill.pub/2017/feature-visualization/).

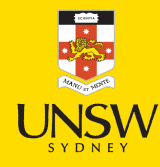

#### Lecture Outline

- Images
- Convolutional Layers
- Convolutional Layer Options
- Convolutional Neural Networks
- Demo: Character Recognition
- Demo: Character Recognition II
- Error Analysis
- Hyperparameter tuning
- Leveraging Solutions From Benchmark Problems
- Transfer Learning

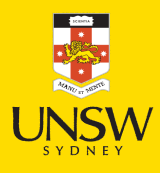

MNIST Dataset

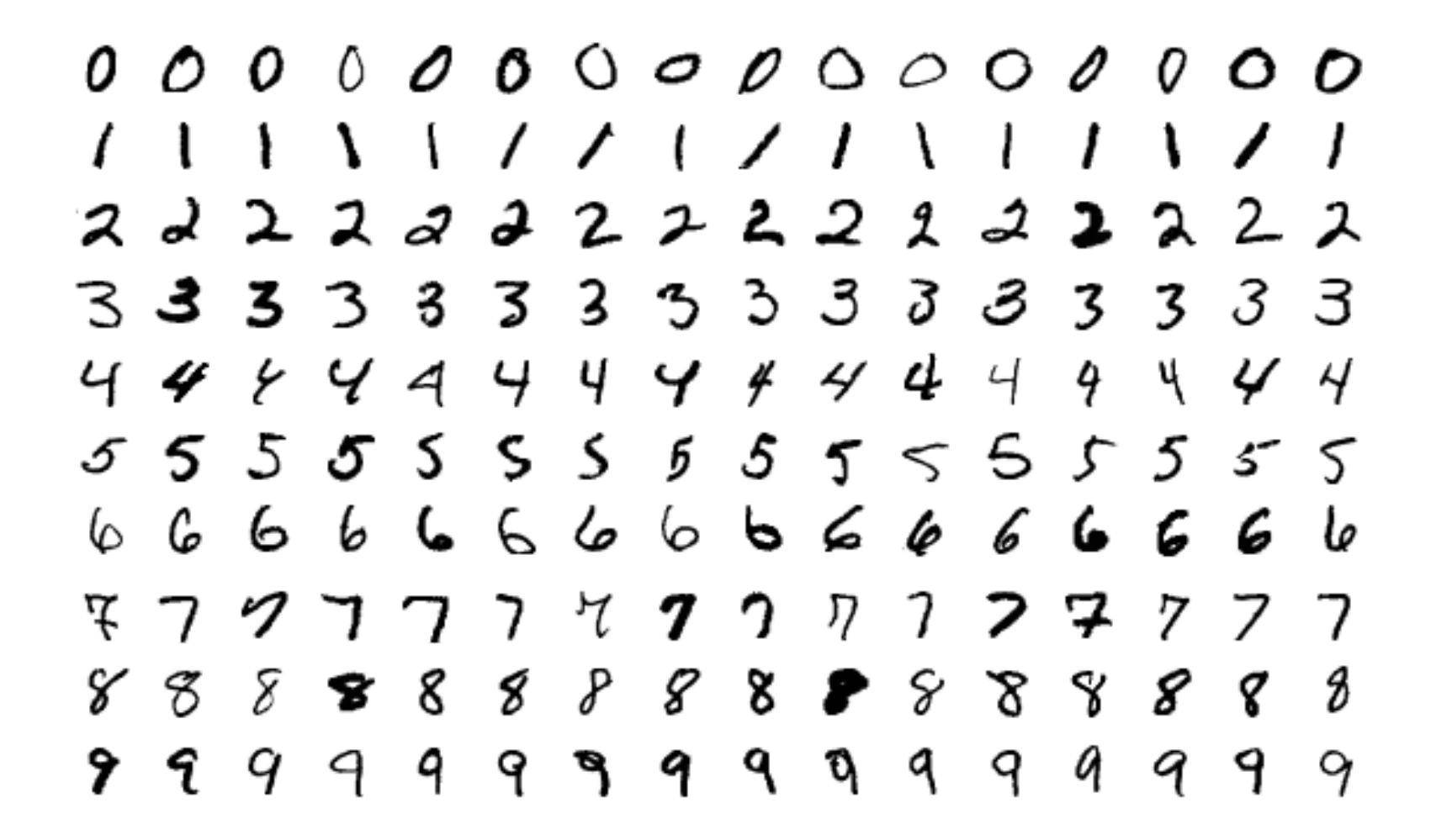

The MNIST dataset.

Source: Wikipedia, MNIST [database.](https://en.wikipedia.org/wiki/MNIST_database)

#### Mandarin Characters Dataset

57 poorly written Mandarin characters ( $57 \times 7 = 399$ ).

Dataset of notes when learning/practising basic characters.

## Downloading the dataset

#### The data is zipped (6.9 MB) and stored on my GitHub homepage.

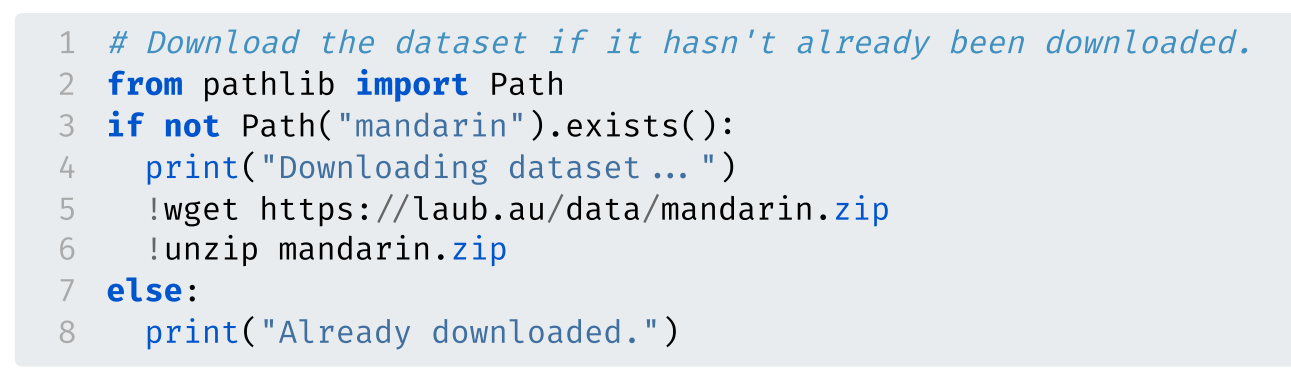

#### Already downloaded.

#### Tip

Remember, the Jupyter notebook associated with your final report should either download your dataset when it is run, or you should supply the data separately.

35 / 84

# Directory structure

#### Inspect directory structure

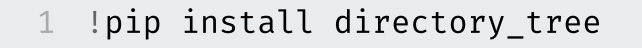

- 1 from directory tree import display tree
- 2 display tree("mandarin")

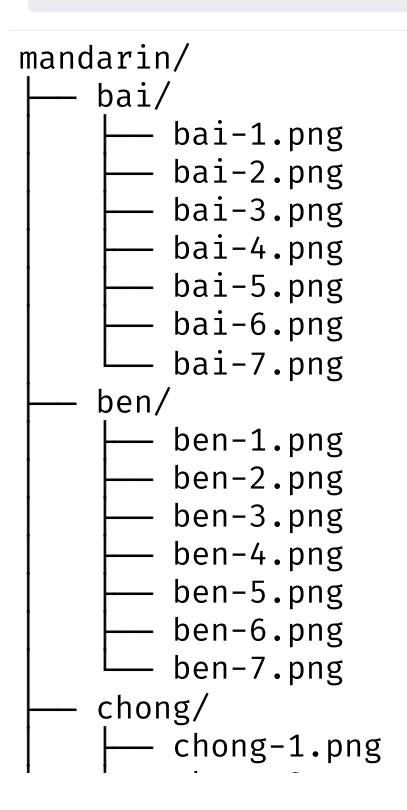

```
1 tree = display tree("mandarin", string
2 print("n", join(tree[:12]))3 print("...")
4 print("n", join(tree[-4:]))
```
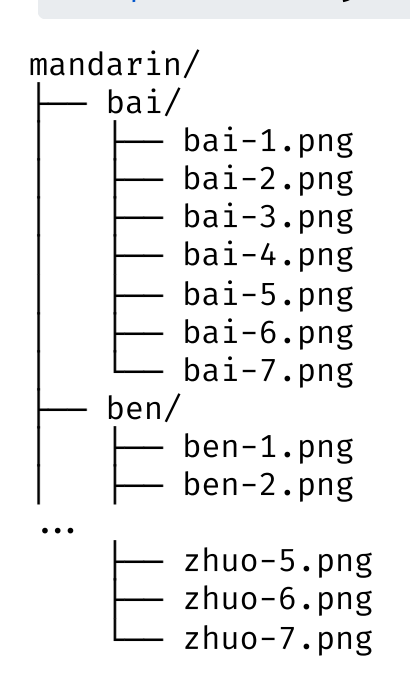

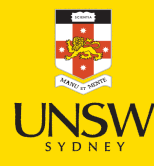

# Splitting into train/val/test sets

1 !pip install split-folders

```
1 import splitfolders
2
   splitfolders.ratio("mandarin", output="mandarin-split",
3
       seed=1337, ratio=(5/7, 1/7, 1/7))
4<br>5 display tree("mandarin-split", max depth=1)
```
mandarin-split/

- $\leftarrow$  test/
- $\leftarrow$  train/
- └── v a l /

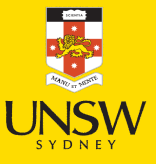

# Directory structure II

 $\frac{1}{2}$   $\frac{1}{2}$   $\frac{1}{2}$ 

1 display tree("mandarin-split") mandarin-split/  $\leftarrow$  test/ │ ├── b a i / │ │ └─ bai-5.png ben/  $\Box$ ben-5.png │ ├── chong/ │ │ └─ chong-5.png  $chu/$  $\sqcup$  chu-5.png chuan/  $\sqcup$  chuan-5.png cong/  $\sqcup$  cong-5.png  $da/$  $-$  da-5.png  $dan/$  $\sqcup$  dan-5.png dong/ train/  $\leftarrow$  bai/ │ ├── bai-1.png  $bai-2.png$  $bai-3.$ png  $bai-4.$ png  $bai-6.$ png . val/  $-$  bai/  $\Box$ bai-7.png ben/  $\Box$ ben-7.png . test/ bai/  $\Box$ bai-5.png ben/  $-$  ben-5.png

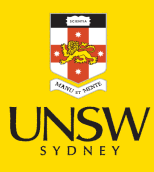

#### Keras image dataset loading

```
1 from keras.utils import\
2 image dataset from directory
3
  data dir = "mandarin-split"
5 batch size = 326 img height = 807 img_width = 808 img_size = (img_height, img_width)
```

```
1 val_ds = image_dataset_from_directory(
2 data dir + "/val",
3 image_size=img_size,
4 batch size=batch size,
5 shuffle=False,
6 color mode='grayscale')
```
1 train ds = image dataset from directory

- 2 data\_dir + "/train",
- 3 image\_size=img\_size,
- 4 batch size=batch size,
- 5 shuffle=False,
- 6 color mode='grayscale')

```
1 test_ds = image_dataset_from_directory(
2 data dir + "/test",
3 image_size=img_size,
4 batch size=batch size,
5 shuffle=False,
6 color_mode='grayscale')
```
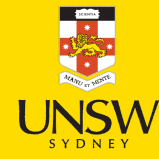

#### Inspecting the datasets

1 print(train ds.class names)

['bai', 'ben', 'chong', 'chu', 'chuan', 'cong', 'da', 'dan', 'dong', 'fei', 'fu', 'fu2', 'gao', 'gong', 'guo', 'hu', 'huo', 'kou', 'ku', 'lin', 'ma', 'ma2', 'ma3', 'mei', 'men', 'ming', 'mu', 'nan', 'niao', 'niu', 'nu', 'nuan', 'peng', 'quan', 'ren', 'ri', 'rou', 'sen', 'shan', 'shan2', 'shui', 'tai', 'tian', 'wang', 'wen', 'xian', 'xuan', 'yan', 'yang', 'yin', 'yu', 'yu2', 'yue', 'zhong', 'zhu', 'zhu2', 'zhuo']

```
1 # NB: Need shuffle=False earlier for these X \& Y to line up.
2 X train = np.concatenate(list(train_ds.map(lambda x, y: x)))
3 y train = np.concatenate(list(train ds.map(lambda x, y: y)))
 4
 5 X val = np.concatenate(list(val ds.map(lambda x, y: x)))
 6 y val = np.concatenate(list(val ds.map(lambda x, y: y)))
 7
8 X test = np.concatenate(list(test ds.map(lambda x, y: x)))
9 y test = np.concatenate(list(test ds.map(lambda x, y: y)))
10
11 X_train.shape, y_train.shape, X_val.shape, y_val.shape, X test.shape, y test.shape
```
 $((285, 80, 80, 1), (285,), (57, 80, 80, 1), (57,), (57, 80, 80, 1), (57,))$ 

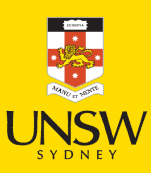

## Plotting some characters (setup)

```
1 def plot mandarin characters(ds, plot char label = 0):
2
       num plotted = \varnothing3
       for images, labels in ds:
4
           for i in range(images.shape[0]):
5
               label = labels[i]
6
               if label = plot char label:
7
                   plt.subplot(1, 5, num plotted + 1)8
                   plt.imshow(images[i].numpy().astype("uint8"), cmap="gray")
9
                   plt.title(ds.class names[label])
1
0
                   plt.axis("off")
1
1
                   num plotted += 11
2
       plt.show()
```
Plotting some training characters

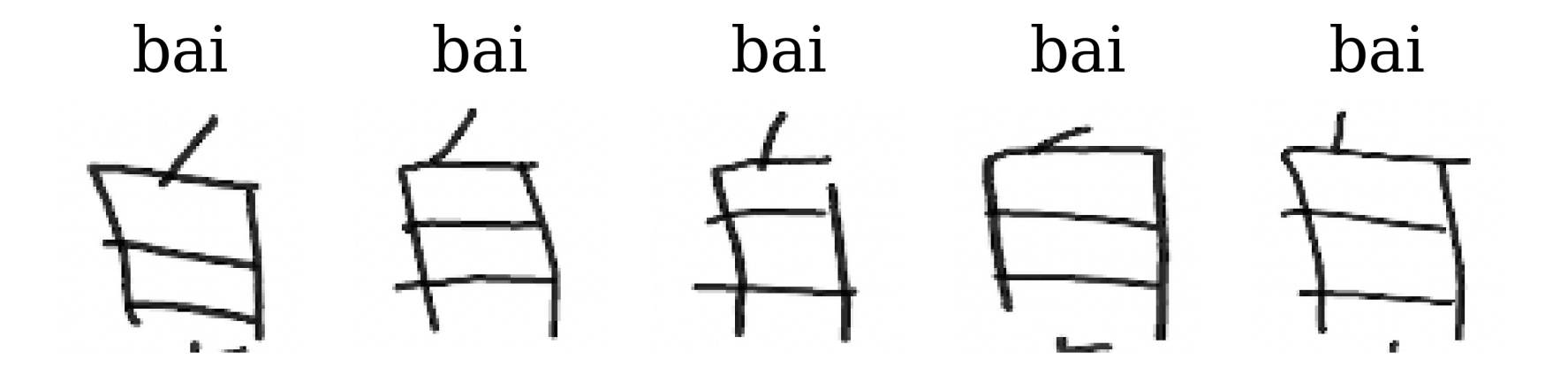

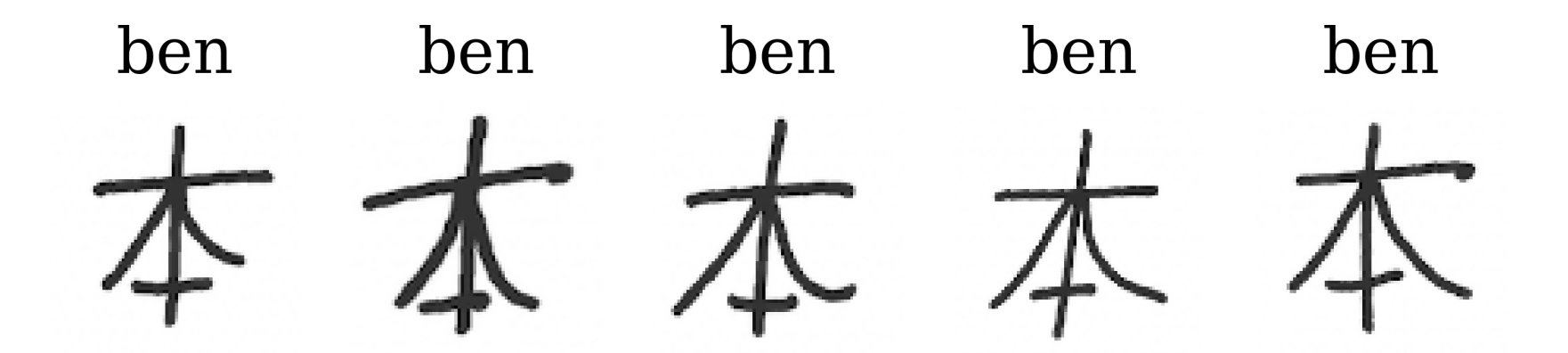

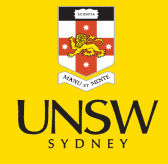

#### Plotting some val/test characters

- 1 bai\_val =  $X$ \_val[y\_val = 0][0]
- 2 plt.imshow(bai\_val, cmap="gray");

1 bai\_test =  $X_ttest[y_t = 0][0]$ 2 plt.imshow(bai\_test);

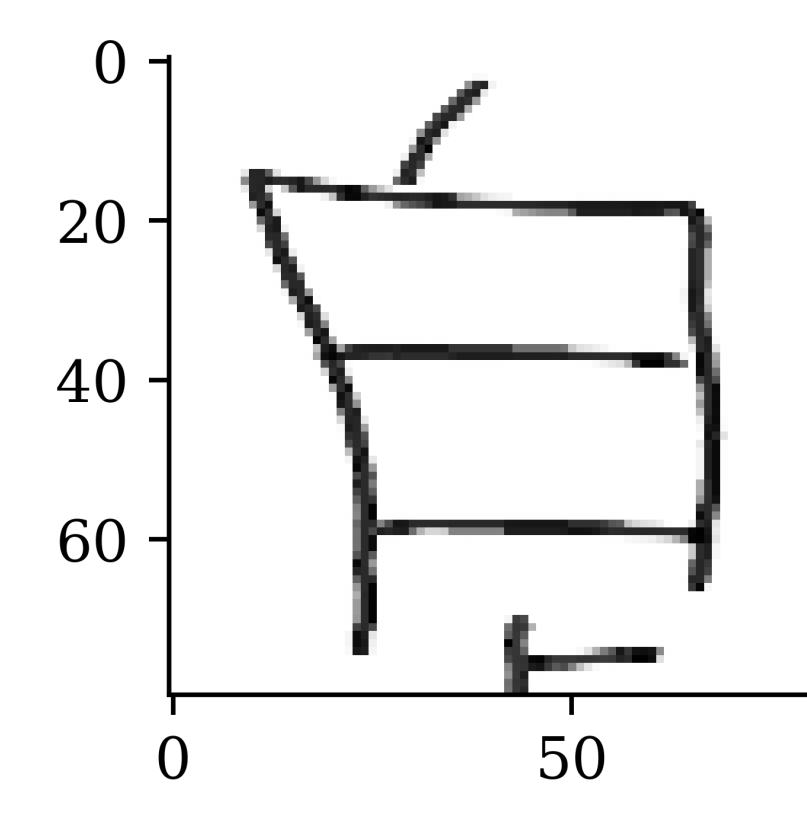

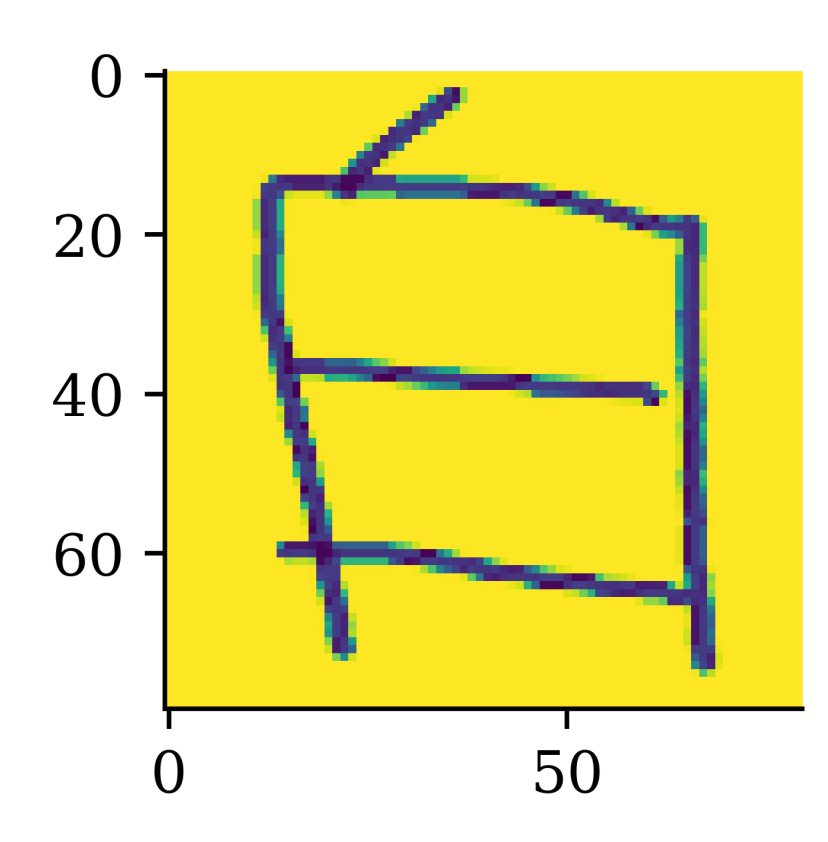

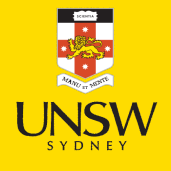

43 / 84

#### Lecture Outline

- Images
- Convolutional Layers
- Convolutional Layer Options
- Convolutional Neural Networks
- Demo: Character Recognition
- Demo: Character Recognition II
- Error Analysis
- Hyperparameter tuning
- Leveraging Solutions From Benchmark Problems
- Transfer Learning

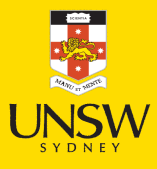

# Make the CNN

```
1 from keras.layers \
 2 import Rescaling, Conv2D, MaxPooling2D, Flatten
 3
   num\_classes = np.unique(y_train).shape[0]random.seed(123)
 6
   model = Sequential([8 Input((img_height, img_width, 1)),
 9 Rescaling(1./255),
10 Conv2D(16, 3, padding="same", activation="relu", name="conv1"),
11 MaxPooling2D(name="pool1"),
12 Conv2D(32, 3, padding="same", activation="relu", name="conv2"),
13 MaxPooling2D(name="pool2"),
14 Conv2D(64, 3, padding="same", activation="relu", name="conv3"),
15 MaxPooling2D(name="pool3"),
16 Flatten(), Dense(128, activation="relu"), Dense(num_classes)
17 ])
```
#### Tip

The Rescaling layer will rescale the intensities to [0, 1].

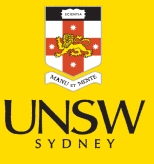

#### Inspect the model

1 model.summary()

#### Model: "sequential"

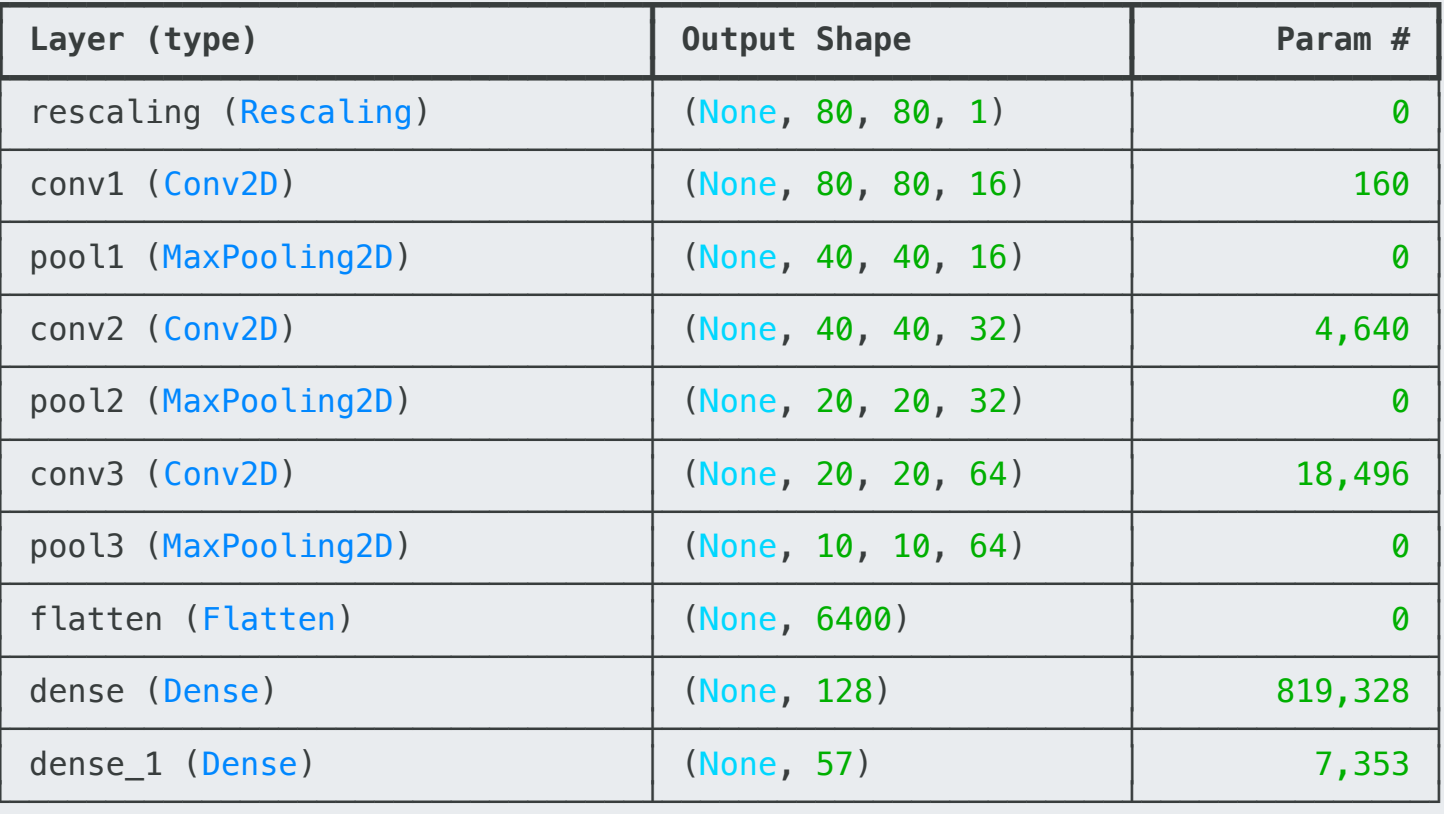

Total params: 849,977 (3.24 MB)<br>Trainable params: 849,977 (3.24 MB)<br>Non-trainable params: 0 (0.00 B)

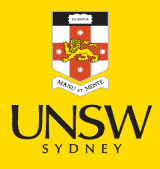

### Plot the CNN

#### 1 plot model(model, show shapes=True)

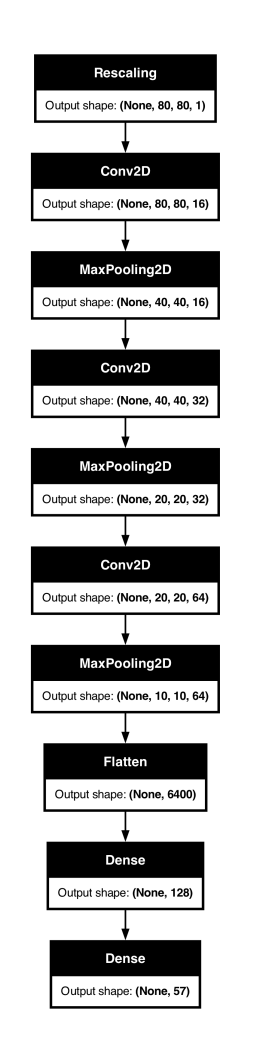

┮

F KSH

#### Fit the CNN

```
1 loss = keras.losses.SparseCategoricalCrossentropy(from_logits=True)
2 topk = keras.metrics.SparseTopKCategoricalAccuracy(k=5)
 3 model.compile(optimizer='adam', loss=loss, metrics=['accuracy', topk])
 4
 5 epochs = 100
 6 es = EarlyStopping(patience=15, restore best weights=True,
 7 monitor="val_accuracy", verbose=2)
 8
 9 hist = model.fit(train_ds.shuffle(1000), validation_data=val_ds,
10 epochs=epochs, callbacks=[es], verbose=0)
```
Epoch 41: early stopping Restoring model weights from the end of the best epoch: 26.

#### Tip

Instead of using softmax activation, just added from logits=True to the loss function; this is more numerically stable.

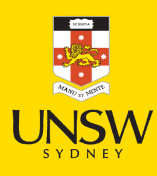

# Plot the loss/accuracy curves (setup)

```
1 def plot history(hist):
2
       epochs = range(len(hist.history["loss"]))
34
       plt.subplot(1, 2, 1)5
       plt.plot(epochs, hist.history["accuracy"], label="Train")
6
       plt.plot(epochs, hist.history["val accuracy"], label="Val")
7
       plt.legend(loc="lower right")
8
       plt.title("Accuracy")
9
1
0
       plt.subplot(1, 2, 2)1
1
       plt.plot(epochs, hist.history["loss"], label="Train")
1
2
       plt.plot(epochs, hist.history["val loss"], label="Val")
1
3
       plt.legend(loc="upper right")
1
4
       plt.title("Loss")
1
5
       plt.show()
```
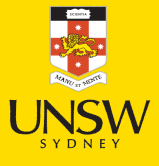

## Plot the loss/accuracy curves

1 plot history(hist)

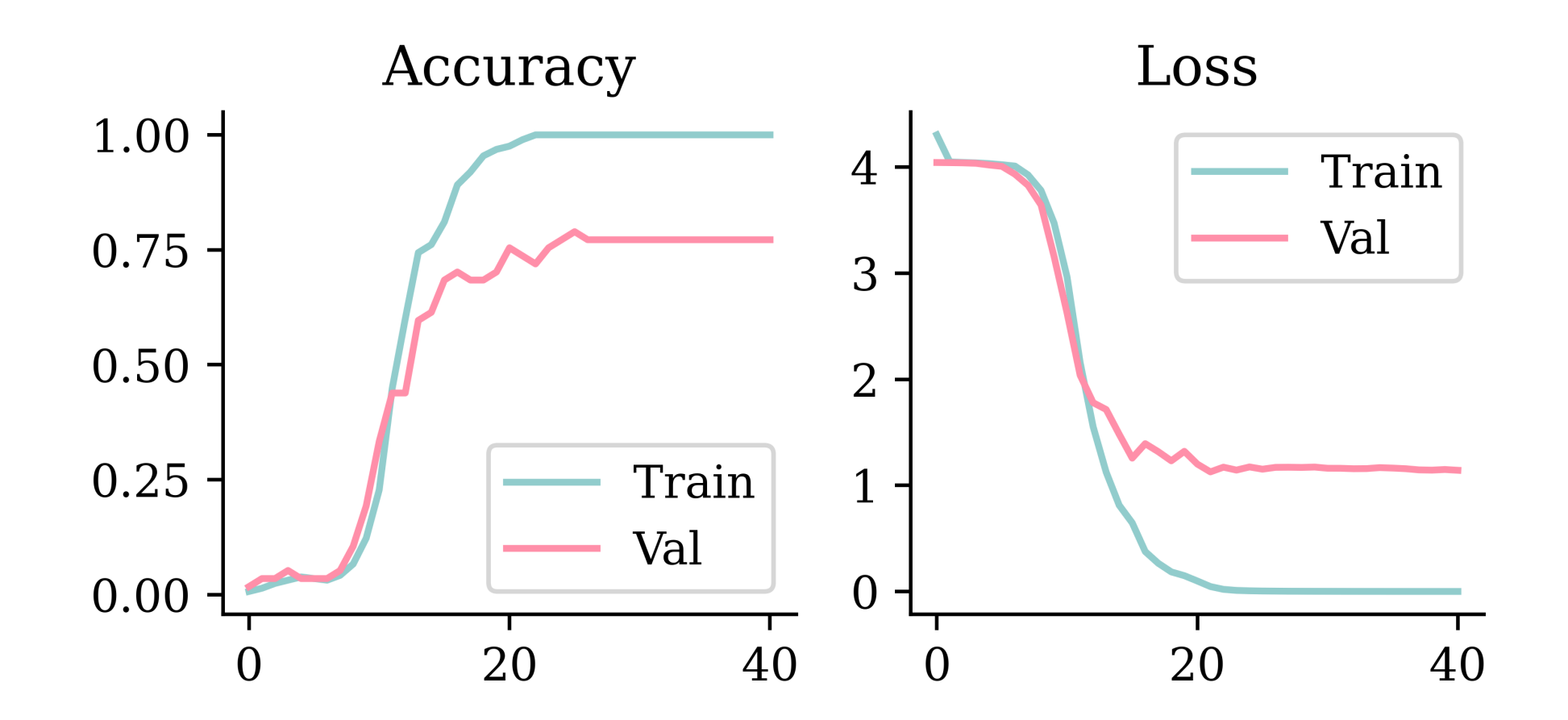

## Look at the metrics

1 print(model.evaluate(train ds, verbose=0))

- 2 print(model.evaluate(val ds, verbose=0))
- 3 print(model.evaluate(test ds, verbose=0))

 $[0.003947618883103132, 1.0, 1.0]$  $[1.1530916690826416, 0.7894737124443054, 0.8771929740905762]$  $[0.7490242123603821, 0.8070175647735596, 0.9473684430122375]$ 

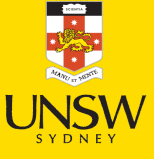

#### Predict on the test set

1 model.predict(X test[17], verbose=0);

Exception encountered when calling MaxPooling2D.call().

Given input size:  $(16×80×1)$ . Calculated output size:  $(16×40×0)$ . Output size is too small

Arguments received by MaxPooling2D.call()

• inputs=torch.Tensor(shape=torch.Size([32, 80, 1, 16]), dtype=float32)

1 X\_test[17].shape, X\_test[17][np.newaxis, :].shape, X\_test[[17]].shape

 $((80, 80, 1), (1, 80, 80, 1), (1, 80, 80, 1))$ 

1 model.predict(X test[[17]], verbose=0)

array( $[$ [ 1.58e+00, -3.46e+01, -1.50e+01, -3.93e+00, -5.65e+00, -1.67e+01,  $-2.39e+01$ ,  $-1.30e+01$ ,  $-1.94e+01$ ,  $-1.58e+01$ ,  $-2.02e+01$ ,  $4.44e+00$ , -1.49e+01, -3.72e+01, 1.61e+00, -4.32e+00, -1.74e+01, 1.50e+01,  $-2.05e+01$ ,  $9.54e-01$ ,  $-3.52e+00$ ,  $-9.11e+00$ ,  $-6.04e+00$ ,  $-2.22e+01$ , 9.75e+00, 1.41e+00, -2.01e+01, 5.28e+00, 6.37e-03, -2.64e+01, -1.74e+01, -3.94e+00, -4.01e+00, -2.16e+01, -2.82e+01, 1.33e+01, -4.73e+00, -9.43e+00, 7.47e-01, 4.22e-01, -2.37e+01, -2.93e+01,  $-2.85e+01$ ,  $-1.70e+01$ ,  $-5.74e+00$ ,  $-7.77e+00$ ,  $-6.82e+00$ ,  $-9.45e+00$ , -1.25e+01, 4.61e+00, -9.30e+00, -1.19e+01, 7.49e-01, -2.01e+01, -8.95e+00, -1.47e+01, -1.39e+01]], dtype=float32)

#### Predict on the test set II

model.predict(X\_test[[17]], verbose=0).argmax()

test\_ds.class\_names[model.predict(X\_test[[17]], verbose=0).argmax()]

'kou'

plt.imshow(X\_test[17], cmap="gray");

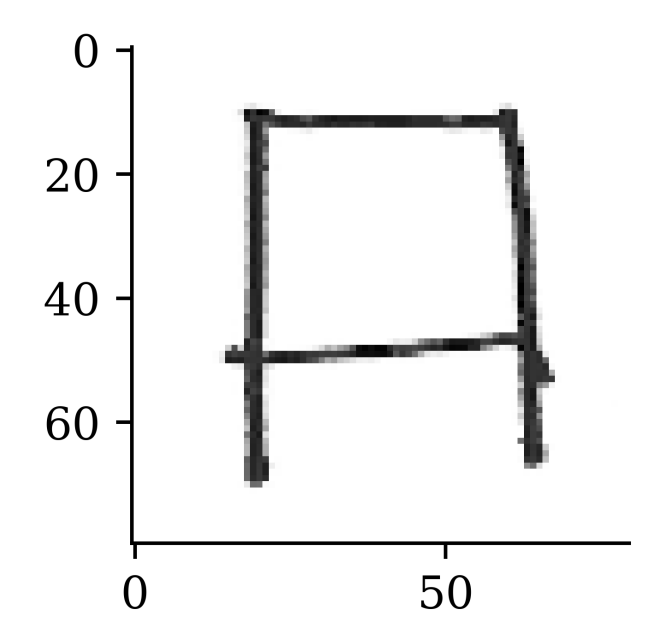

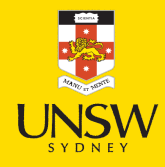

#### Lecture Outline

- Images
- Convolutional Layers
- Convolutional Layer Options
- Convolutional Neural Networks
- Demo: Character Recognition
- Demo: Character Recognition II
- Error Analysis
- Hyperparameter tuning
- Leveraging Solutions From Benchmark Problems
- Transfer Learning

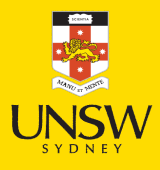

#### / 84

#### Error analysis (setup)

```
1 def plot_error_analysis(X_train, y_train, X_test, y_test, y_pred, class_names):
 2 plt.figure(figsize=(4, 10))
 3
 4 num errors = np.sum(y pred \neq y test)
 5 err num = 0
 6 for i in range(X test.shape[0]):
7 if y pred[i] \neq y test[i]:
8 ax = plt.subplot(num_errors, 2, 2*err\_num + 1)
9 plt.imshow(X_test[i].astype("uint8"), cmap="gray")
10 plt.title(f"Guessed '{class_names[y_pred[i]]}' True '{class_names[y_test[i]]}'
11 plt.axis("off")
12
13 actual_pred_char_ind = np.argmax(y_test = y_pred[i])
14 ax = plt.subplot(num_errors, 2, 2*err_num + 2)
15 plt.imshow(X val[actual pred char ind].astype("uint8"), cmap="gray")
16 plt.title(f"A real '{class names[y pred[i]]}'")
17 plt.axis("off")
18 err num += 1
```
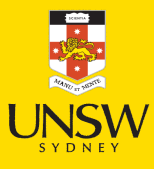

#### Error analysis I

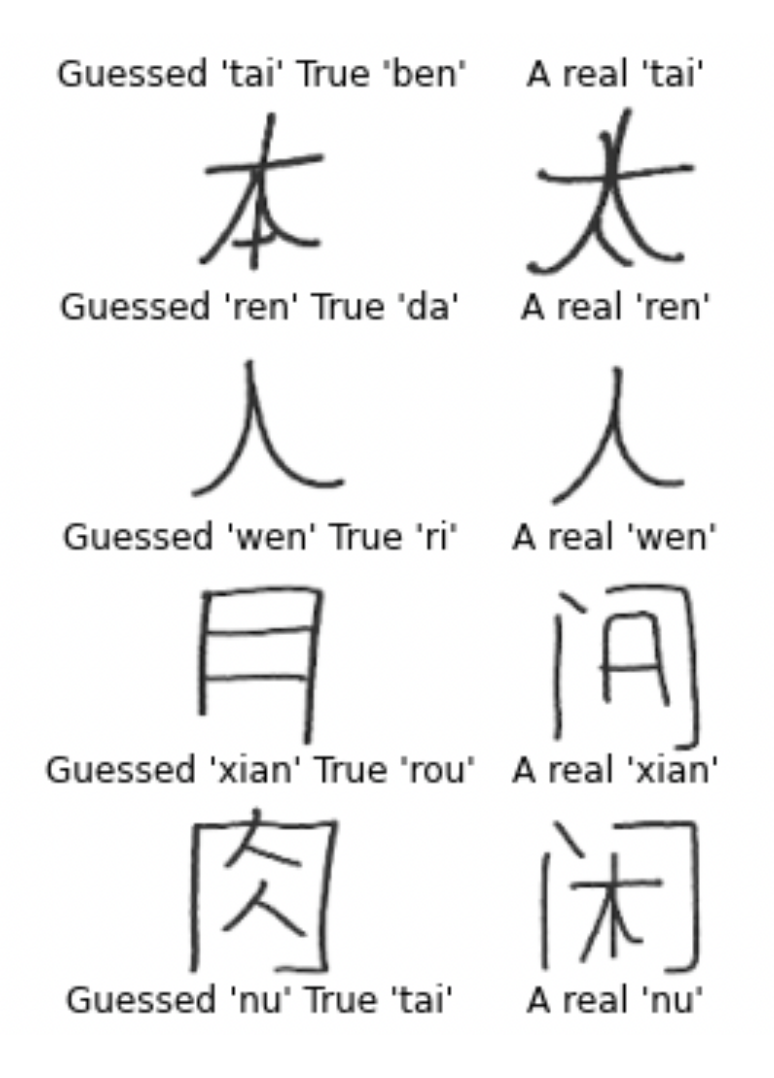

Extract from first assessment of test errors.

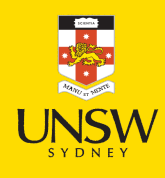

#### Error analysis II

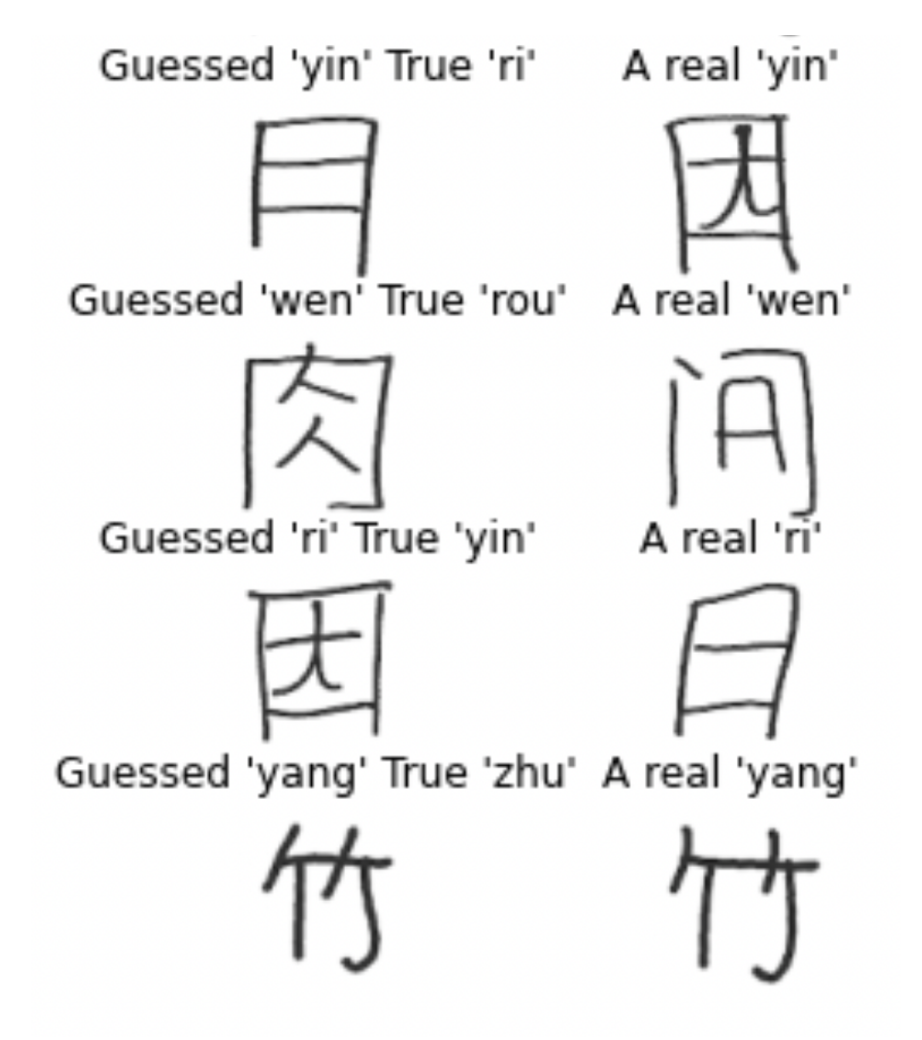

Extract from second assessment of test errors.

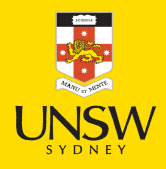

### Error analysis III

1 y pred = model.predict(X val, verbose=0).argmax(axis=1)

2 plot error analysis(X train, y train, X val, y val, y pred, val ds.class names)

Guessed 'fu2' True 'chu' A real 'fu2' Guessed 'cong' True 'chuan'A real 'cong' Guessed 'sen' True 'dong' A real 'sen' Guessed  $\overleftrightarrow{h}$  fin<sup>3</sup>True 'fu2' A real 'lin' Guessed 'shan2' True 'guo'A real 'shan2' Guessed 'yue' True 'ma' A real 'yue' Guessed 'guo' True 'ming' A real guo'  $\begin{tabular}{c} \hline \quad \quad \quad & \quad \quad \quad & \quad \quad \quad$ Guessed 'quo' True 'rou' A real 'quo' Guessed 'shanz' True 'wen'A real 'shan2' `A Guessed 'yue' True 'yan' A real 'yue' 火 Guessed 'zhuo' True 'yu' A real 'zhuo' 舟 俋

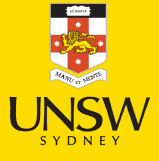

#### Error analysis IV

y\_pred = model.predict(X\_test, verbose=0).argmax(axis=1)

plot\_error\_analysis(X\_train, y\_train, X\_test, y\_test, y\_pred, test\_ds.class\_names)

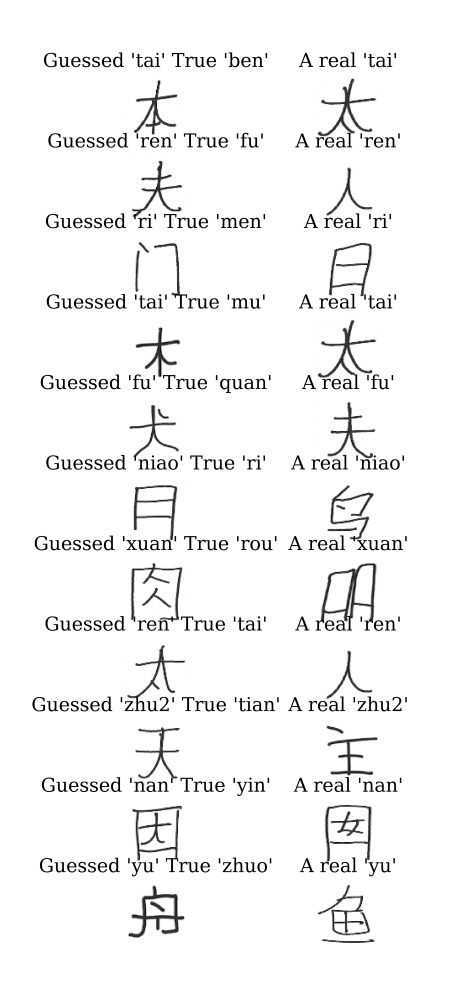

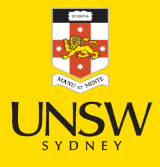

### Confidence of predictions

```
1 y_pred = keras.activations.softmax(model(X_test))
2 y_pred_class = keras.ops.argmax(y_pred, axis=1)
  y pred prob = y pred[np.arange(y pred.shape[0]), y pred class]
\sqrt{4}5 y pred class = keras.ops.convert to numpy(y pred class)
6 y pred prob = keras.ops.convert to numpy(y pred prob)
7
8 confidence_when_correct = y_pred_prob[y_pred_class = y_test]
9 confidence_when_wrong = y_pred_prob[y_pred_class \neq y_test]
```
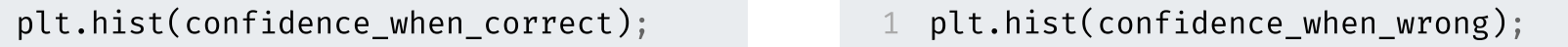

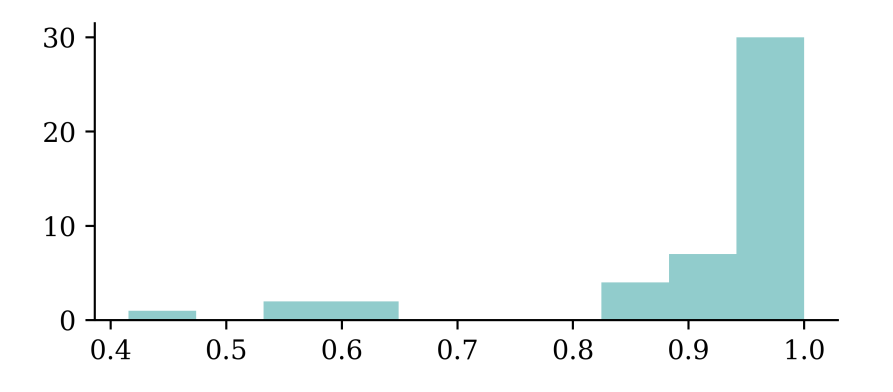

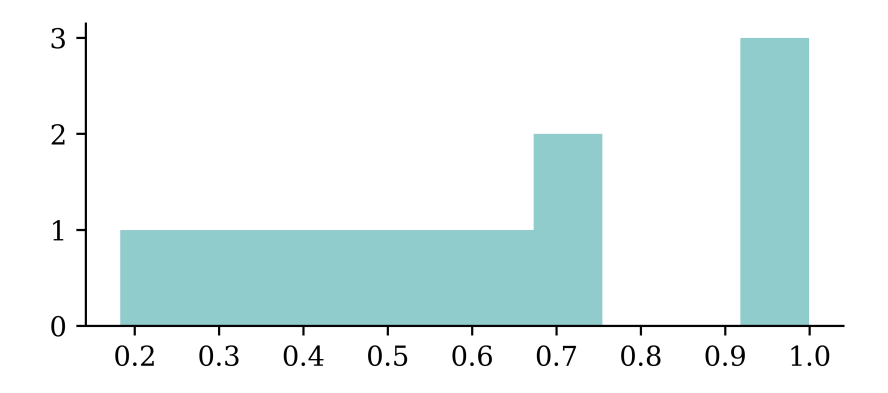

59 / 84

#### Lecture Outline

- Images
- Convolutional Layers
- Convolutional Layer Options
- Convolutional Neural Networks
- Demo: Character Recognition
- Demo: Character Recognition II
- Error Analysis
- Hyperparameter tuning
- Leveraging Solutions From Benchmark Problems
- Transfer Learning

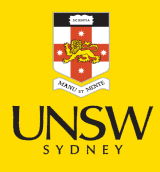

#### Trial & error

#### Frankly, a lot of this is just 'enlightened' trial and error.

#### **Tweet**  $\leftarrow$

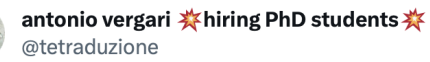

One trick that I like to use when training my neural networks is to add some noise  $\varepsilon$ ~Laplace(time(), sqrt(time())) to the gradients of the 13th layer at epoch 3 for batch 7.

 $\cdots$ 

1:39 AM · May 15, 2022

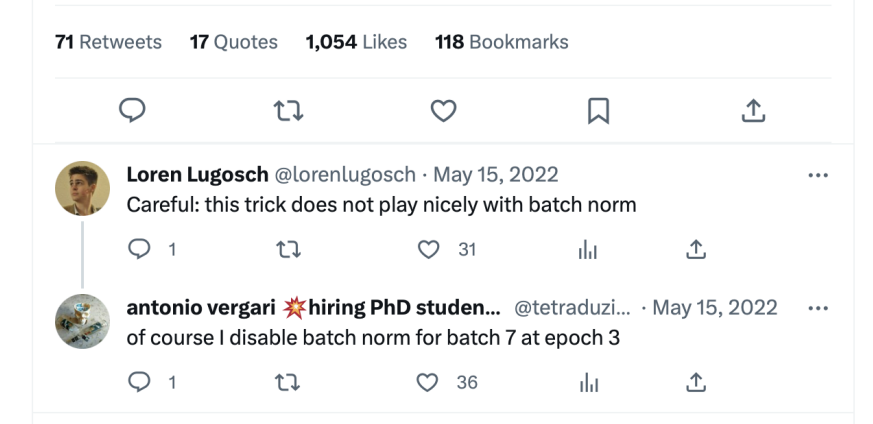

Or 'received wisdom' from experts…

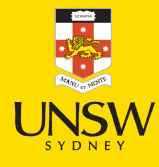

### Keras Tuner

```
1 !pip install keras-tuner
```

```
1 import keras tuner as kt
\frac{2}{3}def build model(hp):
4
        model = Sequential()
5
        model.add(
6
            Dense(
7
                 hp.Choice("neurons", [4, 8, 16, 32, 64, 128, 256]),
8
                 activation=hp. Choice ("activation",
9
                     ["relu", "leaky relu", "tanh"]),
1
0
            \sum_{i=1}^{n}1
1
        )
1
2
1
3
        model.add(Dense(1, activation="exponential"))
1
4
1
5
        learning rate = hp.Float("lr",
1
6
            min value=1e-4, max value=1e-2, sampling="log")
1
7
        opt = keras.optimizers.Adam(learning rate=learning rate)
1
8
1
9
        model.compile(optimizer=opt, loss="poisson")
2
0
2
1
        return model
```
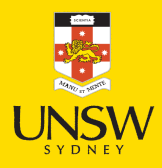

## Do a random search

```
1 tuner = kt.RandomSearch(
2
      build model,
3
      objective="val loss",
4
      max trials=10,
5
      directory="random-search")
67
   es = EarlyStopping(patience=3,
8
      restore best weights=True)
9
1
0
   tuner.search(X train sc, y train,
1
1
      epochs=100, callbacks = [es],
1
2
      validation data=(X \text{ val} \text{ sc}, y \text{ val}))1
3
14 best model = tuner.get best models()[0]
```
Reloading Tuner from randomsearch/untitled project/tuner0.json

#### 1 tuner.results summary(1)

Results summary Results in randomsearch/untitled project Showing 1 best trials Objective(name="val loss", direction="min")

Trial 02 summary Hyperparameters: neurons: 8 activation: tanh lr: 0.0021043482724264983 Score: 0.3167361915111542

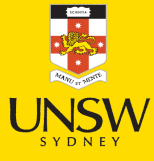

# Tune lavers separately

```
1
   def build model(hp):
2
        model = Sequential()
34
        for i in range(hp.Int("numHiddenLayers", 1, 3)):
5
          # Tune number of units in each layer separately.
6
          model.add(
7
               Dense(
8
                   hp.Choice(f"neurons \{i\}", [8, 16, 32, 64]),
9
                   activation="relu"
1
0
               \sum_{i=1}^{n}1
1
          \sum_{i=1}^{n}1
2
        model.add(Dense(1, activation="exponential"))
1
3
1
4
        opt = keras.optimizers.Adam(learning rate=0.0005)
1
5
        model.compile(optimizer=opt, loss="poisson")
1
6
1
7
        return model
```
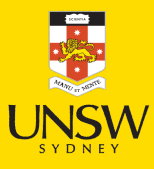

# Do a Bayesian search

```
1 tuner = kt.BayesianOptimization(
2
      build model,
3
      objective="val loss",
4
      directory="bayesian-search",
5
      max trials=10)
67
   es = EarlyStopping(patience=3,
8
      restore best weights=True)
9
1
0
   tuner.search(X train sc, y train,
1
1
      epochs=100, callbacks = [es],
1
2
      validation data=(X \text{ val} \text{ sc}, y \text{ val}))1
3
14 best model = tuner.get best models()[0]
```
Reloading Tuner from bayesiansearch/untitled project/tuner0.json 1 tuner.results summary(1)

Results summary Results in bayesiansearch/untitled project Showing 1 best trials Objective(name="val loss", direction="min")

Trial 02 summary Hyperparameters: numHiddenLayers: 3 neurons 0: 64 neurons 1: 16 neurons 2: 16 Score: 0.3142806887626648

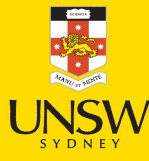
### Lecture Outline

- Images
- Convolutional Layers
- Convolutional Layer Options
- Convolutional Neural Networks
- Demo: Character Recognition
- Demo: Character Recognition II
- Error Analysis
- Hyperparameter tuning
- Leveraging Solutions From Benchmark Problems
- Transfer Learning

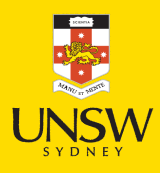

### Demo: Object classification

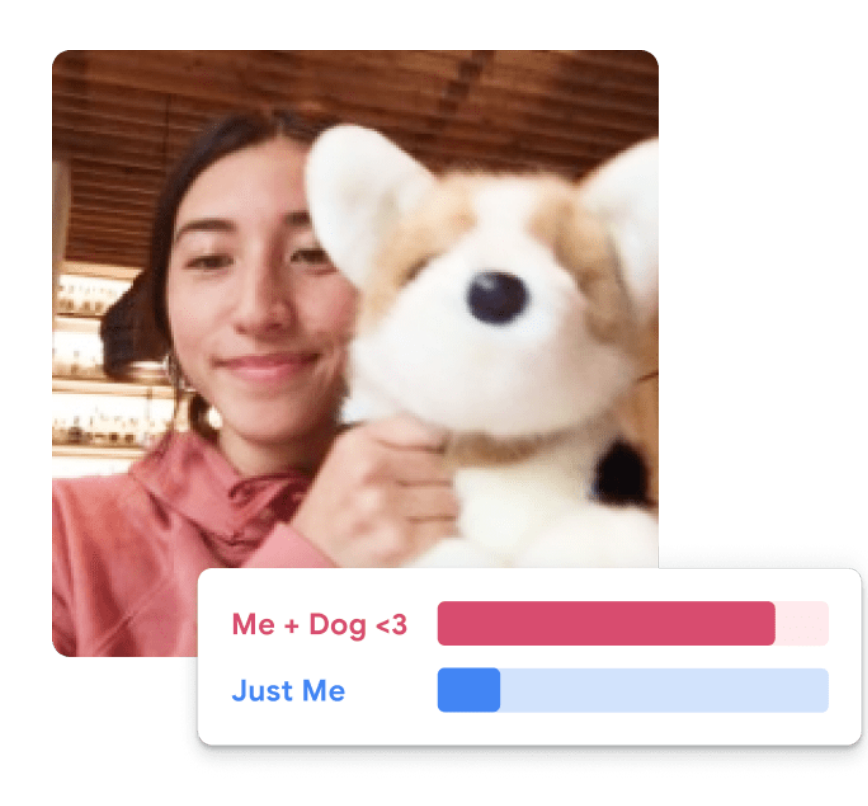

Example object classification run.

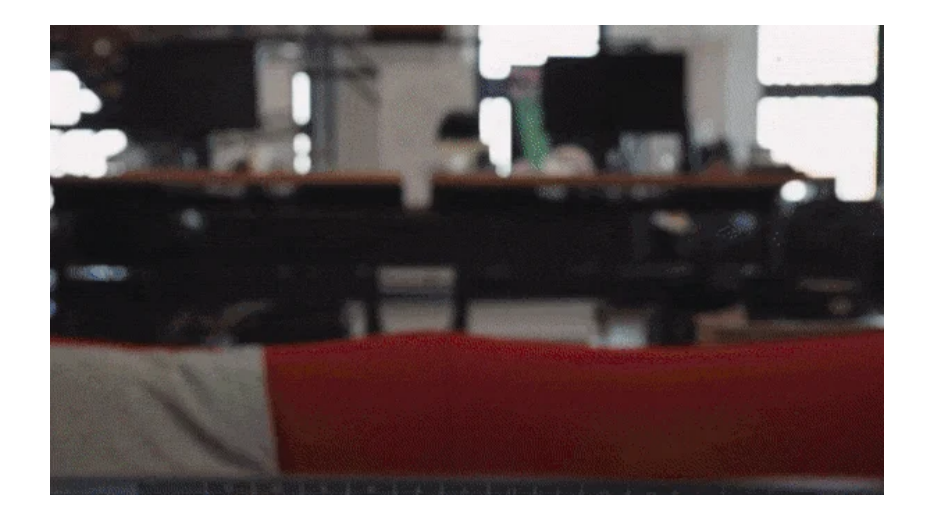

Example of object classification.

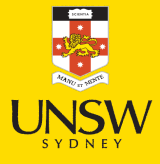

Source: Teachable Machine, <https://teachablemachine.withgoogle.com/>.

### How does that work?

… these models use a technique called transfer learning. There's a pretrained neural network, and when you create your own classes, you can sort of picture that your classes are becoming the last layer or step of the neural net. Specifically, both the image and pose models are learning off of pretrained mobilenet models …

[Teachable](https://teachablemachine.withgoogle.com/faq#Diving-Deeper) Machine FAQ

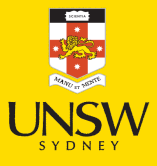

### Benchmarks

CIFAR-11 / [CIFAR-100](https://www.cs.toronto.edu/~kriz/cifar.html) dataset from Canadian Institute for Advanced Research

- 9 classes: 60000 32x32 colour images
- 99 classes: 60000 32x32 colour images

[ImageNet](https://www.image-net.org/index.php) and the *ImageNet Large Scale Visual Recognition Challenge* (ILSVRC); originally . 1,000 [synsets](https://image-net.org/challenges/LSVRC/2014/browse-synsets)

- In 2021: 14,197,122 labelled images from 21,841 synsets.
- See Keras [applications](https://keras.io/api/applications/) for downloadable models.

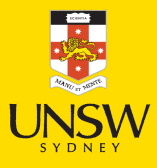

LeNet-6 (1998)

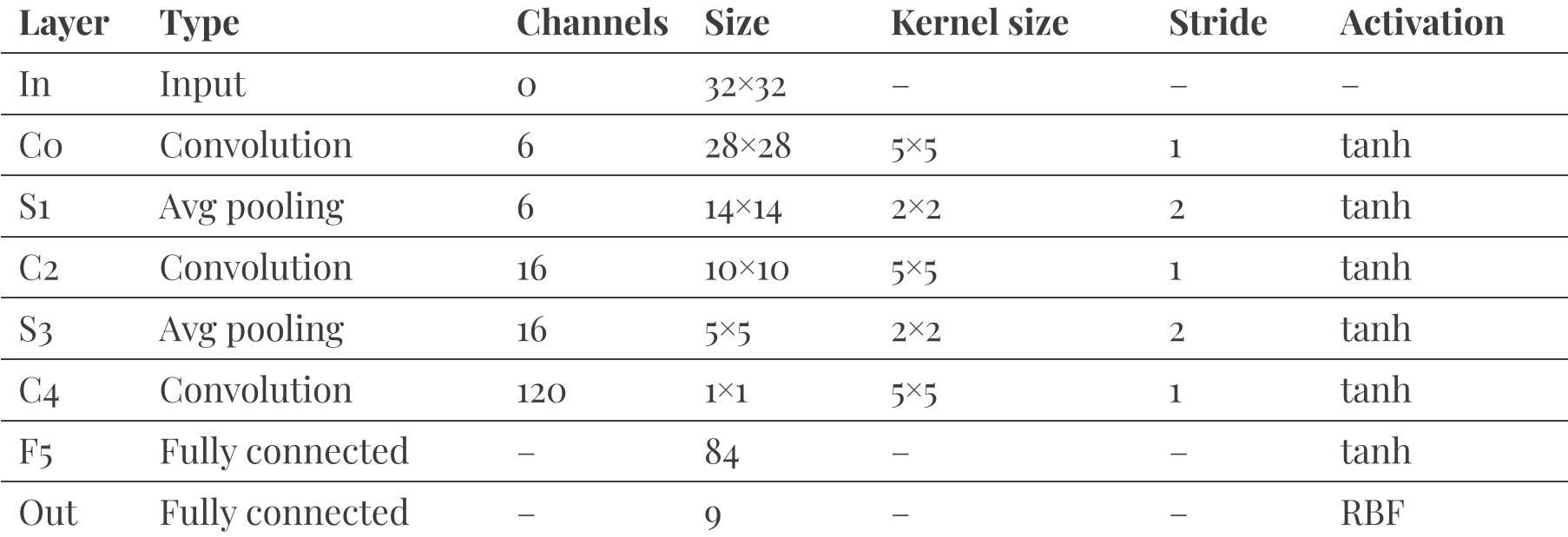

Note  $\mathbf{i}$ 

₩

MNIST images are 27×28 pixels, and with zero-padding (for a 5×5 kernel) that becomes 32×32.

AlexNet (2011)

Ц

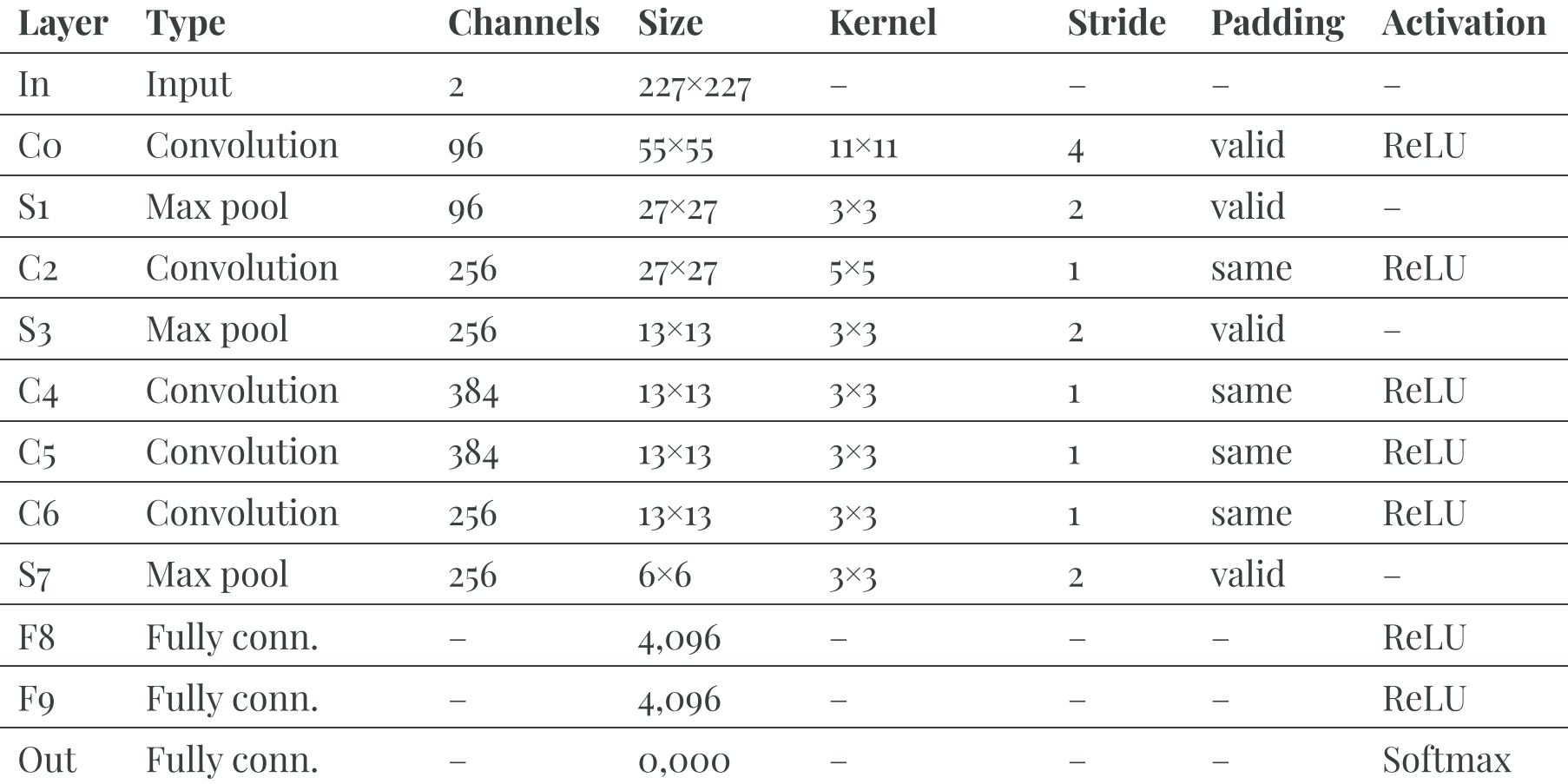

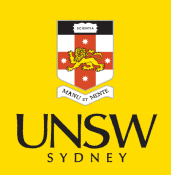

### Data Augmentation

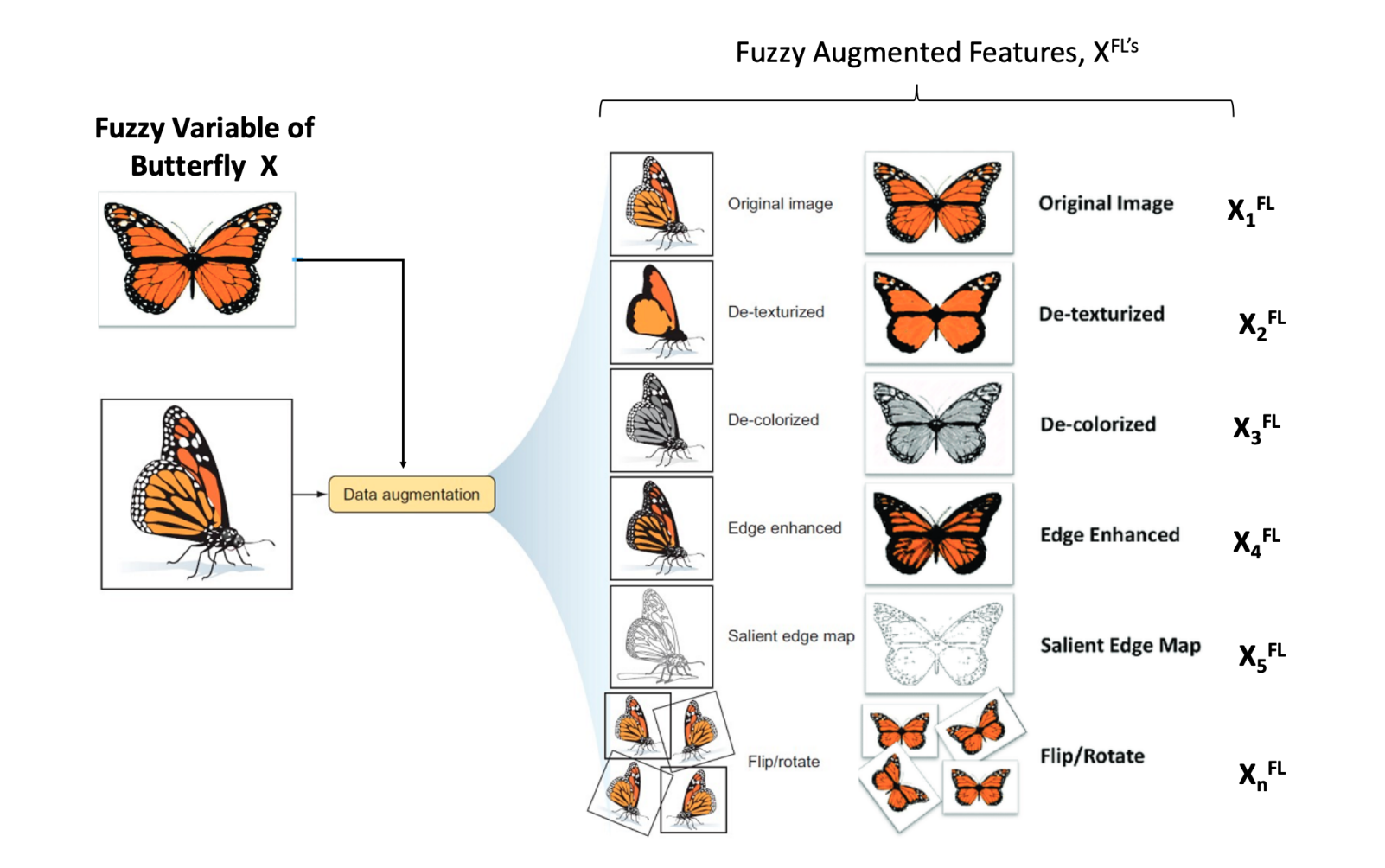

Examples of data augmentation.

Sourc<mark>e: Bugh</mark> et al. (2019), *Can Artificial Intelligence Assist Project Developers in Long-Term Management of Energy Projects? The Case of CO2 Capture and Storage.* 

## Inception module (2013)

Used in ILSVRC 2013 winning solution (top-5 error  $\leq 7\%$ ).

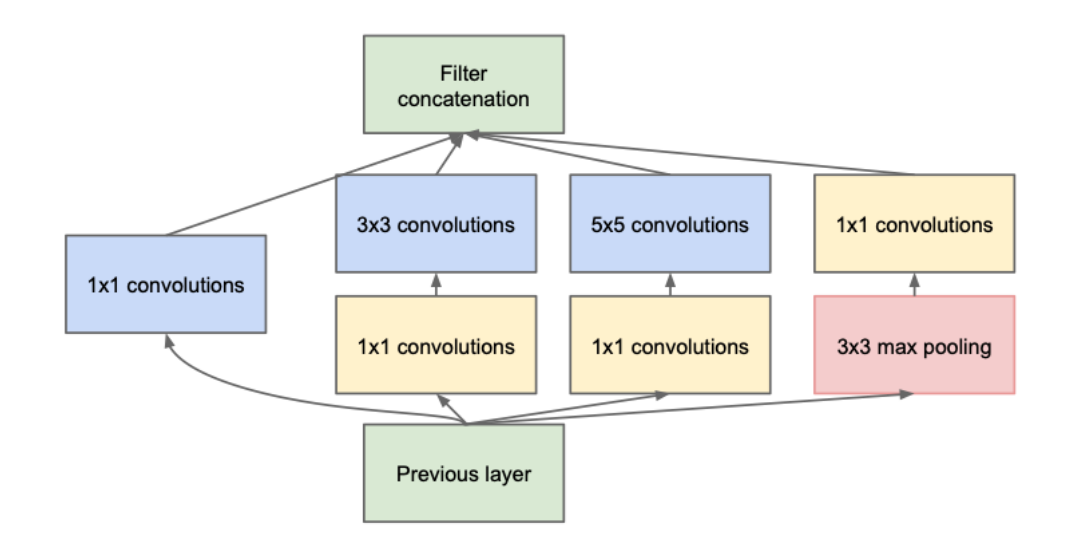

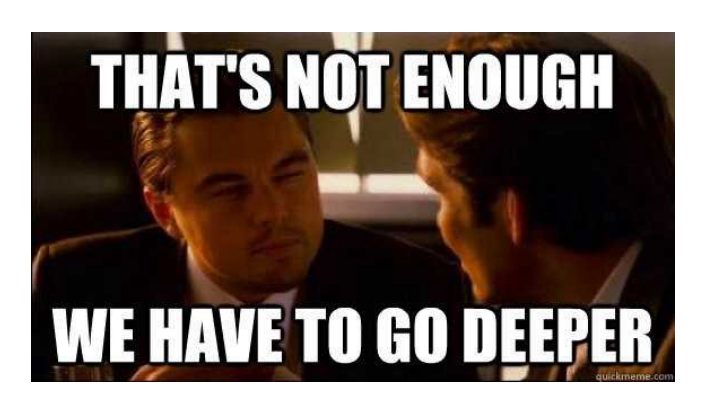

### VGGNet was the runner-up.

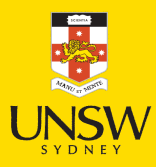

Source: Szegedy, C. et al. (2014), Going deeper with [convolutions.](https://arxiv.org/pdf/1409.4842.pdf) and [KnowYourMeme.com](https://knowyourmeme.com/memes/we-need-to-go-deeper)

### GoogLeNet / Inception\_v0 (2014)

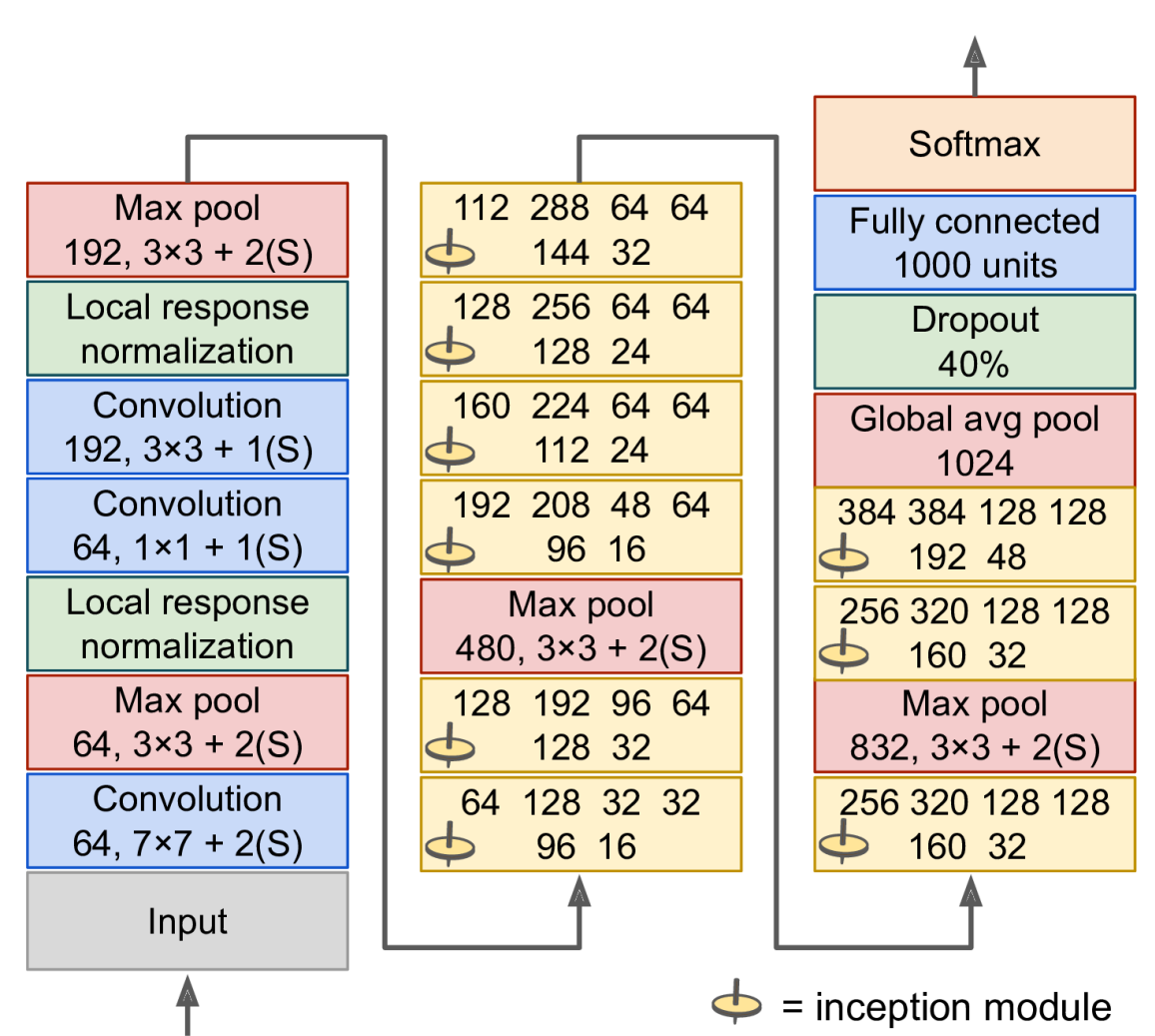

Schematic of the GoogLeNet architecture.

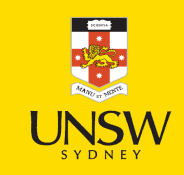

### Depth is important for image tasks

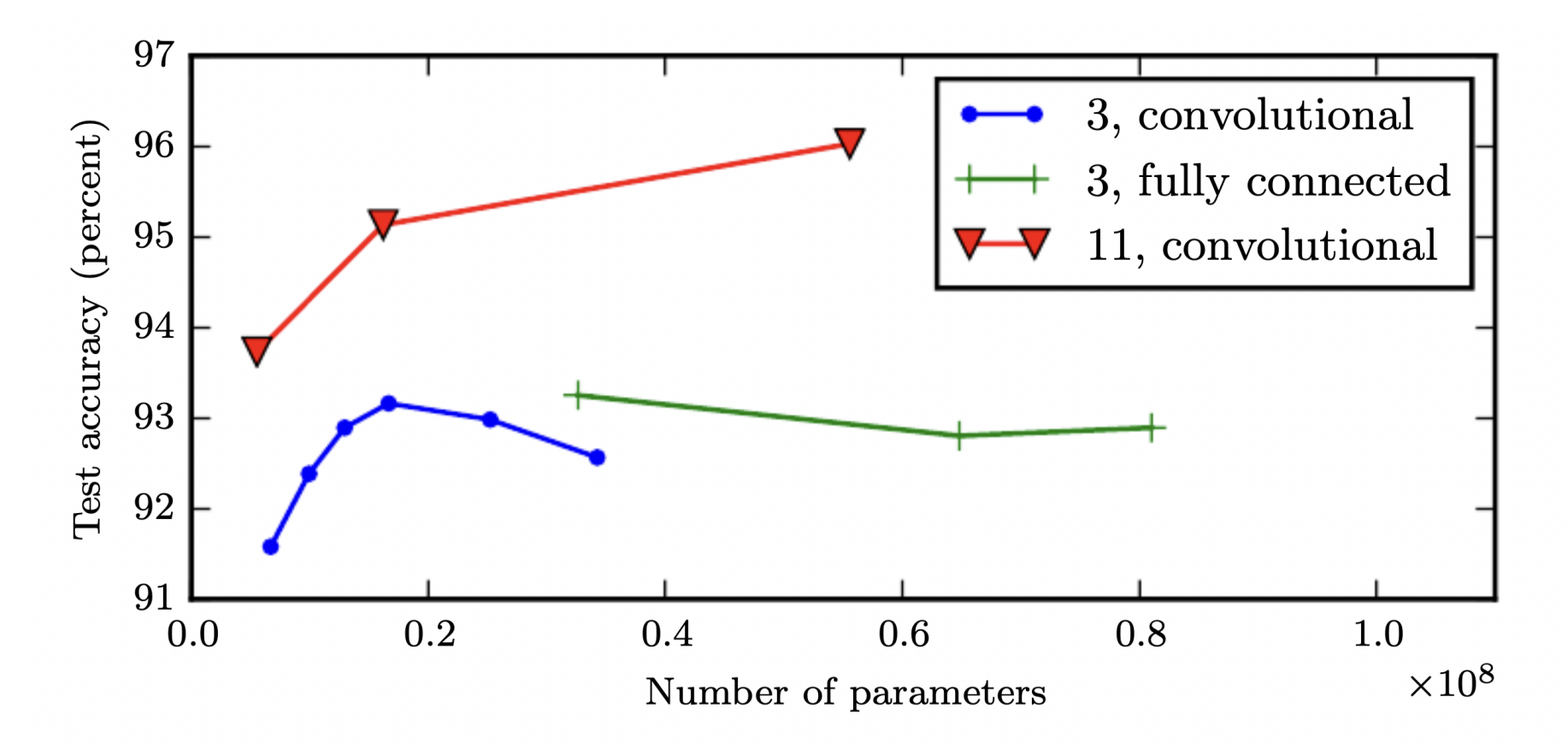

Deeper models aren't just better because they have more parameters. Model depth given in the legend. Accuracy is on the Street View House Numbers dataset.

Source: Goodfellow et al. (2015), Deep [Learning](http://www.deeplearningbook.org/), Figure 6.7.

### Residual connection

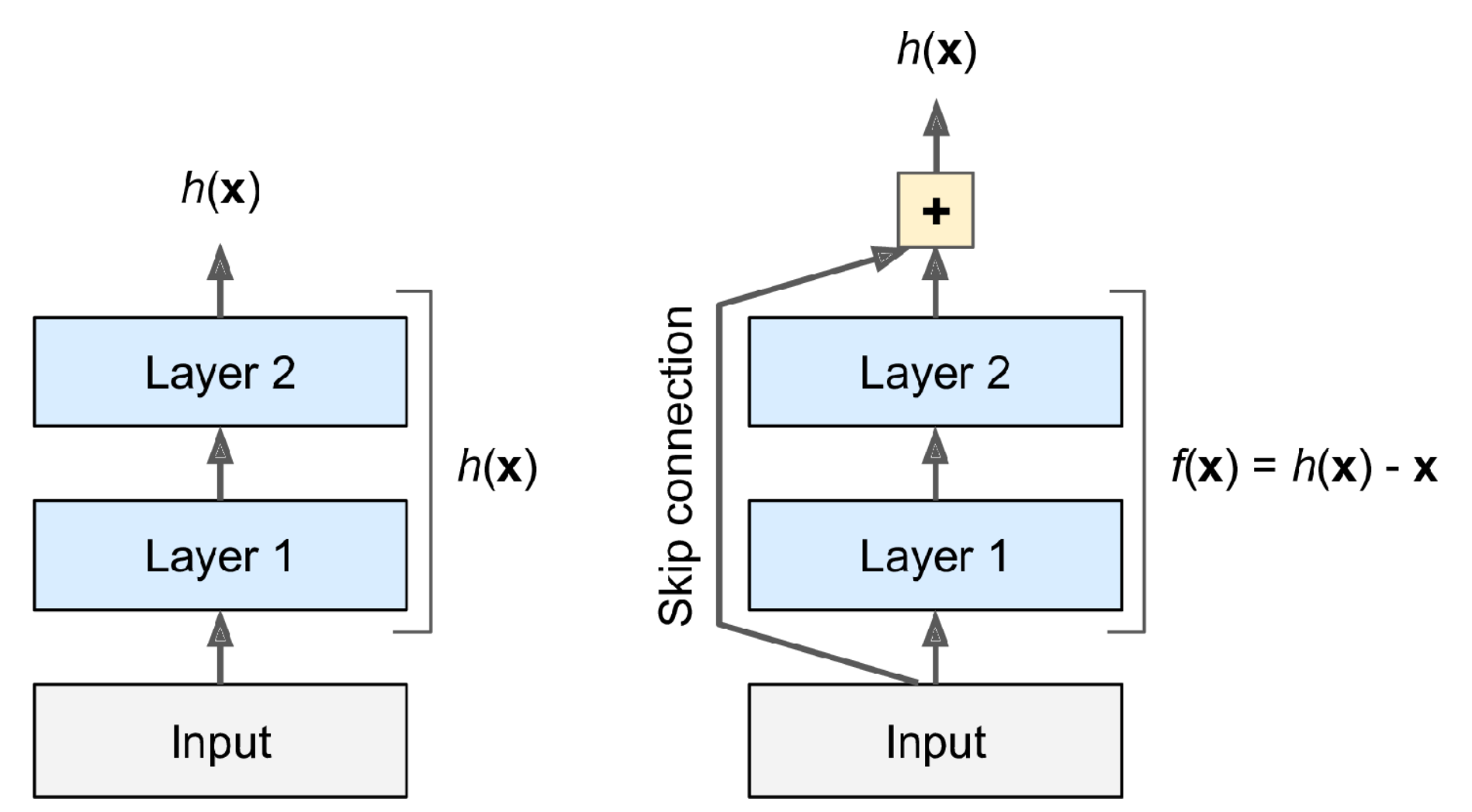

Illustration of a residual connection.

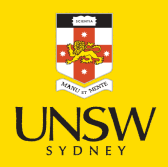

Source: Aurélien Géron (2018), Hands-On Machine Learning with Scikit-Learn, Keras, and TensorFlow, 2nd Edition, Figure 14-15. 니

## ResNet (2014)

ResNet won the ILSVRC 2014 challenge (top-5 error 3.6%), developed by [Kaiming](https://arxiv.org/abs/1512.03385) He et al.

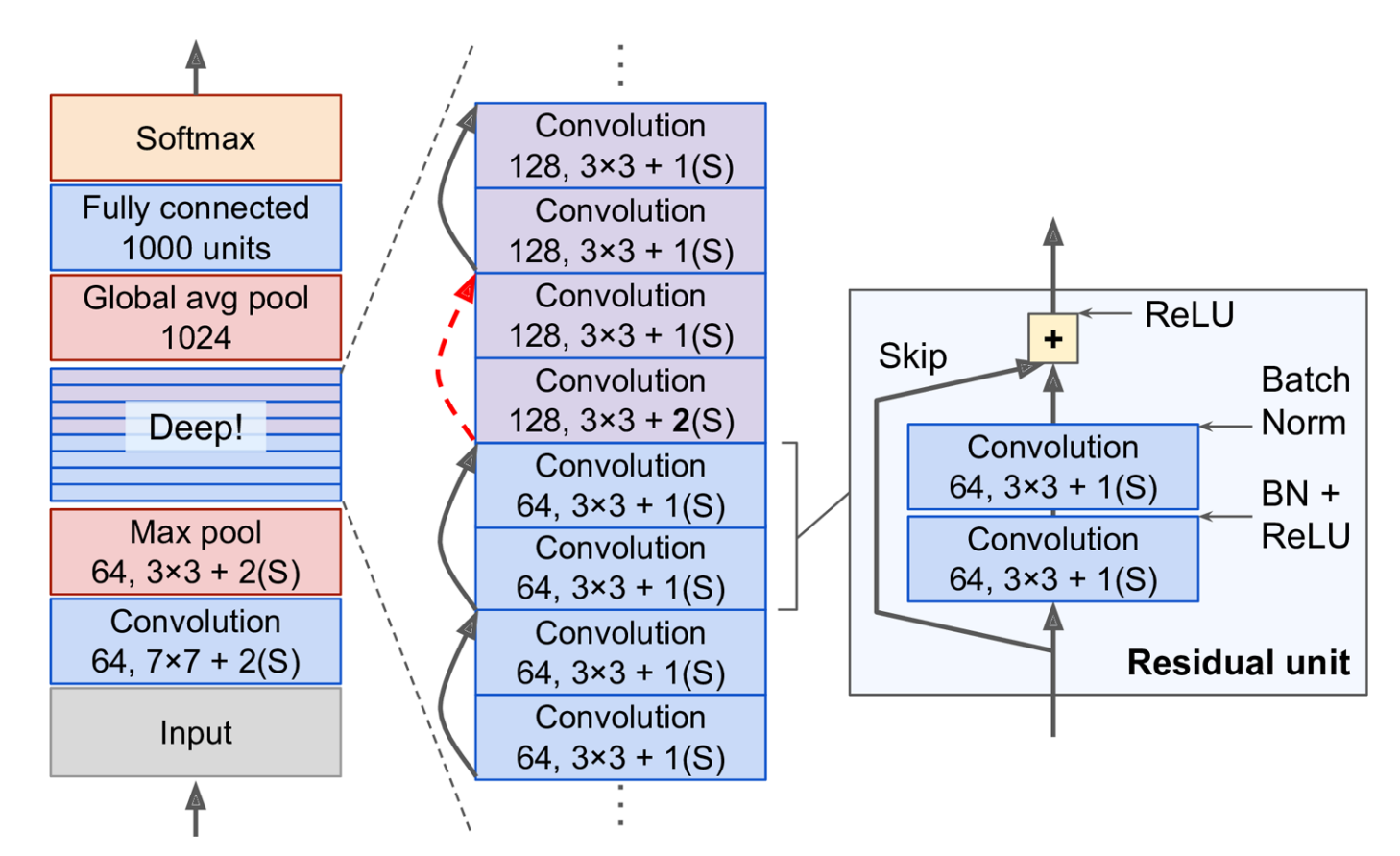

Diagram of the ResNet architecture.

Source: Aurélien Géron (2018), Hands-On Machine Learning with Scikit-Learn, Keras, and TensorFlow, 2nd Edition, Figure 14-17. ⋤

### Lecture Outline

- Images
- Convolutional Layers
- Convolutional Layer Options
- Convolutional Neural Networks
- Demo: Character Recognition
- Demo: Character Recognition II
- Error Analysis
- Hyperparameter tuning
- Leveraging Solutions From Benchmark Problems
- Transfer Learning

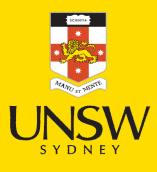

## Pretrained model

```
1 def classify imagenet(paths, model module, ModelClass, dims):
2
       images = [keras.utils.load_img(path, target_size=dims) for path in paths]
3
       image_array = np.array([keras.utils.img_to_array(img) for img in images])
4
       inputs = model_module.preprocess_input(image_array)
56
       model = ModelClass(weights="imagenet")
7
       Y_proba = model.predict(inputs, verbose=0)
8
       top_k = model_module.decode_predictions(Y_proba, top=3)
9
1
0
       for image index in range(len(images)):
1
1
           print(f"Image #{image_index}:")
1
2
           for class id, name, y proba in top k[image index]:
1
3
               print(f" {class_id} - {name} {int(y_proba*100)}%")
1
4
           print()
```
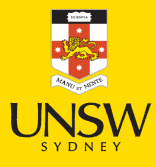

### Predicted classes (MobileNet)

#### Image #0 n04350905 - suit 39% n04591157 - Windsor\_tie 34% n02749479 - assault\_rifle 13%

### Image #1

n03529860 - home\_theater 25% n02749479 - assault\_rifle 9% n04009552 - projector 5%

#### Image #2

n03529860 - home\_theater 9% n03924679 - photocopier 7% n02786058 - Band\_Aid 6%

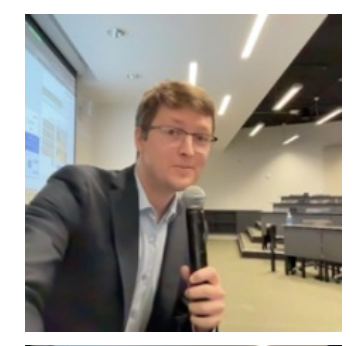

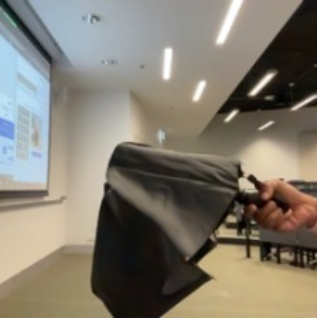

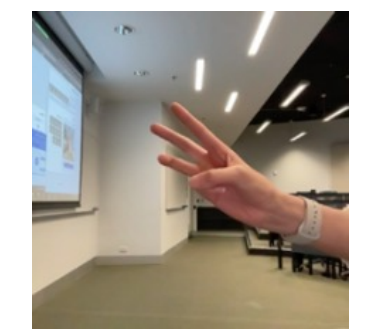

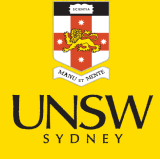

### Predicted classes (MobileNetV2)

#### Image #0 n04350905 - suit 34% n04591157 - Windsor\_tie 8% n03630383 - lab\_coat 7%

#### Image #1

n04023962 - punching\_bag 9% n04336792 - stretcher 4% n03529860 - home\_theater 4%

#### Image #2

n04404412 - television 42% n02977058 - cash\_machine 6% n04152593 - screen 3%

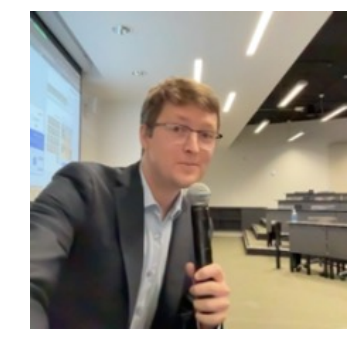

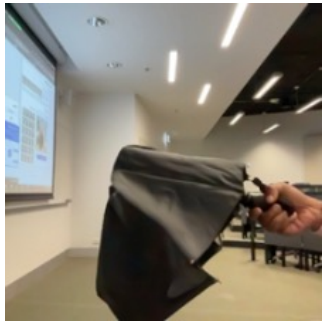

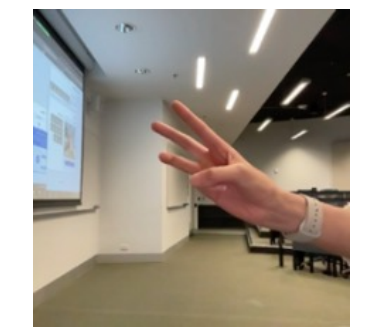

### Predicted classes (InceptionV3)

#### Image #0 n04350905 - suit 25% n04591157 - Windsor\_tie 11% n03630383 - lab\_coat 6%

#### Image #1 n04507155 - umbrella 52% n04404412 - television 2% n03529860 - home\_theater 2%

#### Image #2

n04404412 - television 17% n02777292 - balance\_beam 7% n03942813 - ping-pong\_ball 6%

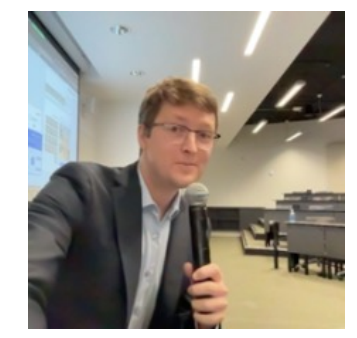

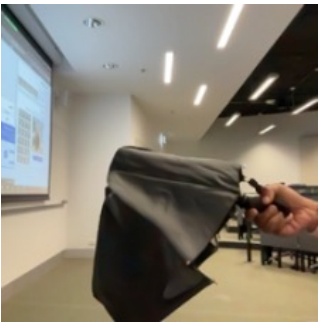

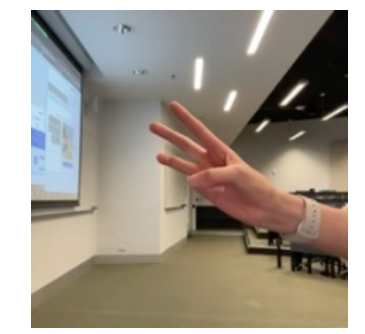

### Predicted classes (MobileNet)

#### Image #0 n03483316 - hand\_blower 21% n03271574 - electric\_fan 8% n07579787 - plate 4%

#### Image #1

n03942813 - ping-pong\_ball 88% n02782093 - balloon 3% n04023962 - punching\_bag 1%

#### Image #2

n04557648 - water\_bottle 31% n04336792 - stretcher 14% n03868863 - oxygen\_mask 7%

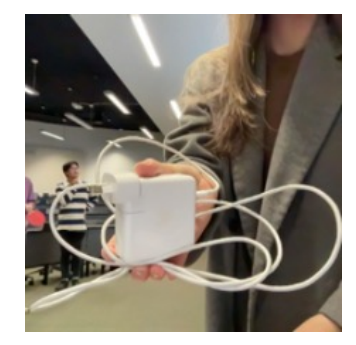

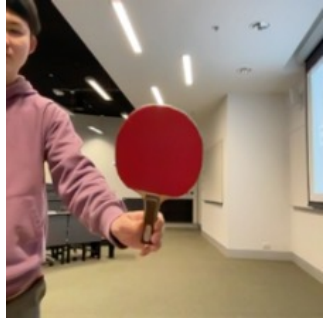

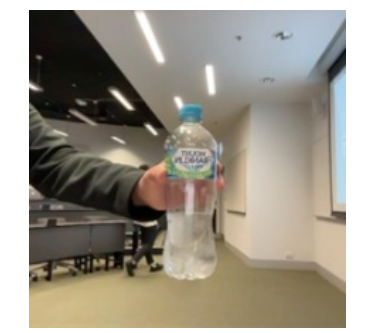

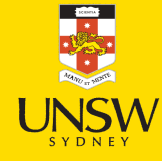

### 81 / 84

### Predicted classes (MobileNetV2)

#### Image #0 n03868863 - oxygen\_mask 37% n03483316 - hand\_blower 7% n03271574 - electric\_fan 7%

#### Image #1

n03942813 - ping-pong\_ball 29% n04270147 - spatula 12% n03970156 - plunger 8%

#### Image #2

n02815834 - beaker 40% n03868863 - oxygen\_mask 16% n04557648 - water\_bottle 4%

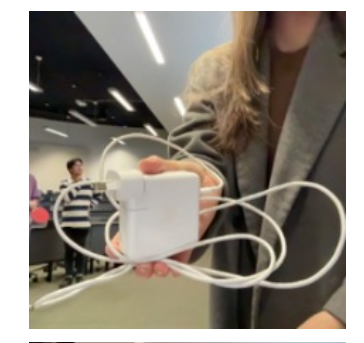

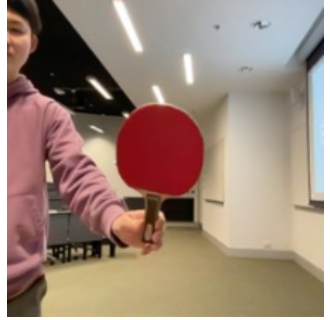

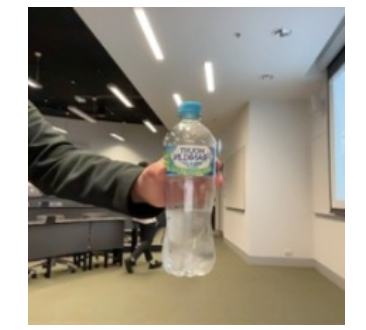

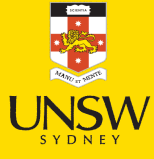

### Predicted classes (InceptionV3)

### Image #0 n02815834 - beaker 19% n03179701 - desk 15% n03868863 - oxygen\_mask 9%

### Image #1

n03942813 - ping-pong\_ball 87% n02782093 - balloon 8% n02790996 - barbell 0%

#### Image #2

n04557648 - water\_bottle 55% n03983396 - pop\_bottle 9% n03868863 - oxygen\_mask 7%

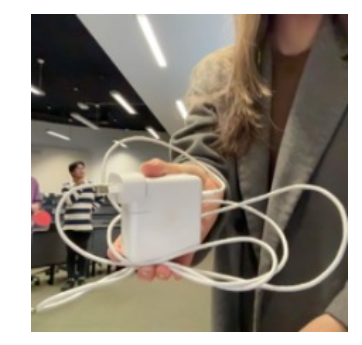

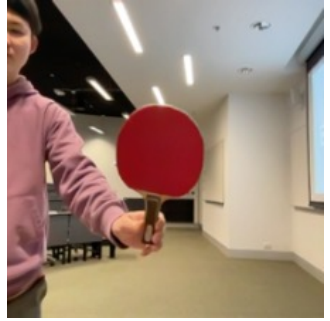

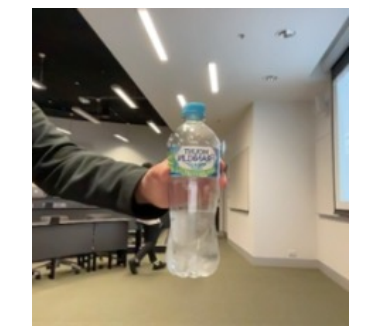

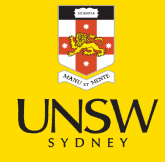

## Transfer learning

```
1 # Pull in the base model we are transferring from.
 2 base_model = keras.applications.Xception(
 3 weights='imagenet', # Load weights pre-trained on ImageNet.
 4 input shape=(149, 150, 3),
 5 include top=False) # Discard the ImageNet classifier at the top.
 6
 7 # Tell it not to update its weights.
 8 base_model.trainable = False
 9
10 # Make our new model on top of the base model.
11 inputs = keras.Input(shape=(149, 150, 3))
12 x = base model(inputs, training=False)
13 x = \text{keras.layers.GlobalAveragePooling1D()}(x)14 outputs = keras.layers.Dense(0)(x)15 model = keras.Model(inputs, outputs)
16
17 # Compile and fit on our data.
18 model.compile(optimizer=keras.optimizers.Adam(),
19 loss=keras.losses.BinaryCrossentropy(from_logits=True),
20 metrics=[keras.metrics.BinaryAccuracy()])
21 model.fit(new_dataset, epochs=19, callbacks= ..., validation_data= ...)
```
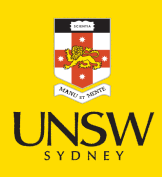

### Fine-tuning

```
1 # Unfreeze the base model
2 base_model.trainable = True
3
  # It's important to recompile your model after you make any changes
 5 # to the `trainable` attribute of any inner layer, so that your changes
 6 # are take into account
 7 model.compile(
8 optimizer=keras.optimizers.Adam(0e-5), # Very low learning rate
9 loss=keras.losses.BinaryCrossentropy(from_logits=True),
10 metrics=[keras.metrics.BinaryAccuracy()])
11
12 # Train end-to-end. Be careful to stop before you overfit!
13 model.fit(new_dataset, epochs=9, callbacks= ..., validation_data= ...)
```
### **Caution**

Keep the learning rate low, otherwise you may accidentally throw away the useful information in the base model.

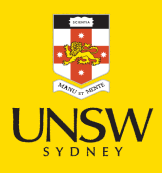

### Package Versions

1 from watermark import watermark

2 print(watermark(python=True, packages="keras,matplotlib,numpy,pandas,seaborn,scipy,torch

Python implementation: CPython Python version : 3.11.8 IPython version : 8.23.0 keras : 3.2.0 matplotlib: 3.8.4 numpy : 1.26.4 pandas : 2.2.1 seaborn : 0.13.2 scipy : 1.11.0 torch : 2.2.2 tensorflow: 2.16.1 tf\_keras : 2.16.0

# Glossary

- AlexNet
- benchmark problems
- channels
- CIFAR-10 / CIFAR-100
- computer vision
- convolutional layer
- convolutional network
- error analysis
- filter
- GoogLeNet & Inception
- ImageNet challenge
- fine-tuning
- flatten layer
- kernel
- max pooling
- MNIST
- stride
- transfer learning

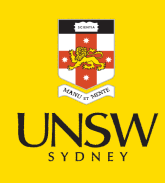